# **ARouteServer Documentation**

*Release latest*

**Pier Carlo Chiodi**

**Jun 23, 2018**

# **Contents**

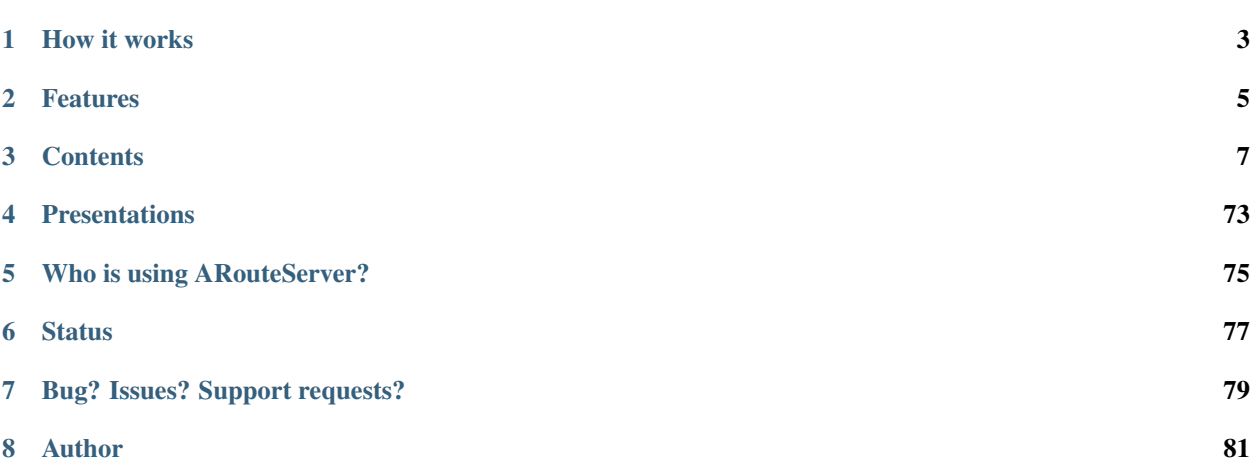

A Python tool to automatically build (and test) feature-rich configurations for BGP route servers.

# CHAPTER 1

# How it works

<span id="page-6-0"></span>1. Two YAML files provide *general policies* and *clients configurations* options:

```
cfg:
 rs_as: 64496
 router_id: "192.0.2.2"
 add_path: True
 filtering:
   next_hop:
     policy: "same-as"
 blackhole_filtering:
    policy_ipv4: "rewrite-next-hop"
    ...
```

```
clients:
  - asn: 64511
    ip:
    - "192.0.2.11"
    - "2001:db8:1:1::11"
    irrdb:
      as_sets:
        - "RIPE::AS-FOO"
  ...
```
- 2. ARouteServer acquires external information to enrich them: i.e. [bgpq3](https://github.com/snar/bgpq3) for IRR data, [PeeringDB](https://www.peeringdb.com/) for max-prefix limit and AS-SETs, ...
- 3. [Jinja2](http://jinja.pocoo.org/) built-in templates are used to render the final route server's configuration file.

Currently, BIRD (1.6.3 and 1.6.4) and OpenBGPD (OpenBSD 6.0 up to 6.3) are supported, with almost feature parity between them.

Validation and testing are performed using the built-in live tests framework: [Docker](https://www.docker.com/) instances are used to simulate several scenarios, and more custom scenarios can be built on the basis of the user's needs. More details on the [Live](https://arouteserver.readthedocs.io/en/latest/LIVETESTS.html) [tests](https://arouteserver.readthedocs.io/en/latest/LIVETESTS.html) section.

# CHAPTER 2

# Features

- <span id="page-8-0"></span>• Path hiding mitigation techniques [\(RFC7947](https://tools.ietf.org/html/rfc7947) [section 2.3.1\)](https://tools.ietf.org/html/rfc7947#section-2.3.1).
- Basic filters (mostly enabled by default):
	- NEXT HOP enforcement (strict / same AS [RFC7948](https://tools.ietf.org/html/rfc7948) [section 4.8\)](https://tools.ietf.org/html/rfc7948#section-4.8);
	- minimum and maximum IPv4/IPv6 prefix length;
	- maximum AS\_PATH length;
	- reject invalid AS\_PATHs (containing [private/invalid ASNs\)](http://mailman.nanog.org/pipermail/nanog/2016-June/086078.html);
	- reject AS\_PATHs containing transit-free ASNs;
	- reject bogons;
	- max-prefix limit based on global or client-specific values or on PeeringDB data.
- Prefixes and origin ASNs validation (also in *tag-only* mode):
	- **IRR-based filters** [\(RFC7948](https://tools.ietf.org/html/rfc7948) [section 4.6.2\)](https://tools.ietf.org/html/rfc7948#section-4.6.2);
	- AS-SETs configured manually or fetched from PeeringDB;
	- support for IRR sources (RIPE::AS-FOO, RADB::AS-BAR);
	- white lists support;
	- extended dataset for filters generation:
		- \* RPKI ROAs used as route objects;
		- \* [Origin AS](https://mailman.nanog.org/pipermail/nanog/2017-December/093525.html) from ARIN Whois database dump;
	- RPKI-based filtering (BGP Prefix Origin Validation).
- Blackhole filtering support:
	- optional NEXT\_HOP rewriting;
	- signalling via BGP Communities [\(BLACKHOLE](https://tools.ietf.org/html/rfc7999#section-5) and custom communities);
	- client-by-client control over propagation.
- Graceful shutdown support:
	- honor the GRACEFUL\_SHUTDOWN BGP community received from clients [\(draft-ietf-grow-bgp](https://tools.ietf.org/html/draft-ietf-grow-bgp-gshut-11)[gshut-11\)](https://tools.ietf.org/html/draft-ietf-grow-bgp-gshut-11);
	- allow to perform a graceful shutdown of the route server itself.
- Control and informative communities:
	- prefix/origin ASN present/not present in IRRDBs data;
	- do (not) announce to any / peer / on RTT basis;
	- prepend to any / peer / on RTT basis;
	- add NO\_EXPORT / NO\_ADVERTISE to any / peer;
	- custom informational BGP communities.
- Optional session features on a client-by-client basis:
	- prepend route server ASN [\(RFC7947](https://tools.ietf.org/html/rfc7947) [section 2.2.2.1\)](https://tools.ietf.org/html/rfc7947#section-2.2.2.1);
	- active sessions;
	- GTSM (Generalized TTL Security Mechanism [RFC5082\)](https://tools.ietf.org/html/rfc5082);
	- ADD-PATH capability [\(RFC7911\)](https://tools.ietf.org/html/rfc7911).
- Automatic building of clients list:
	- [integration](https://arouteserver.readthedocs.io/en/latest/USAGE.html#ixp-manager-integration) with IXP-Manager;
	- [fetch lists](https://arouteserver.readthedocs.io/en/latest/USAGE.html#automatic-clients) from PeeringDB records and Euro-IX member list JSON files.
- IX-F Member Export JSON files [creation.](https://arouteserver.readthedocs.io/en/latest/USAGE.html#ixf-member-export-command)
- Related tools:
	- [Invalid routes reporter,](https://arouteserver.readthedocs.io/en/latest/TOOLS.html#invalid-routes-reporter) to log or report invalid routes and their reject reason.

A comprehensive list of features can be found within the comments of the distributed configuration file on [GitHub](https://github.com/pierky/arouteserver/blob/master/config.d/general.yml) or on the [documentation web page.](https://arouteserver.readthedocs.io/en/latest/GENERAL.html)

More feature are already planned: see the [Future work](https://arouteserver.readthedocs.io/en/latest/FUTUREWORK.html) section for more details.

# CHAPTER 3

# **Contents**

# <span id="page-10-1"></span><span id="page-10-0"></span>**3.1 Installation**

# **3.1.1 Dependencies**

Some components used by ARouteServer need Python dev header files and static libraries: some distributions have them already included, others may need to manually install them:

```
# Debian Jessie, Ubuntu Trusty
apt-get install python-dev # for Python 2
apt-get install python3-dev # for Python 3
# CentOS
yum -y install gcc python-devel
```
Please note that ARouteServer also needs [bgpq3](https://github.com/snar/bgpq3) to build IRR-based filters: details on its installation can be found within the *[External programs](#page-12-0)* section.

### **3.1.2 Install using pip (suggested)**

If you plan to just use the program to build configurations or to run your own live tests scenarios, you can install it using pip.

Strongly suggested: setup a [Virtualenv.](https://virtualenv.pypa.io/)

```
# on Debian/Ubuntu:
sudo apt-get install python-pip python-virtualenv
# on CentOS:
sudo yum install epel-release
sudo yum install python-pip python-virtualenv
```
(continues on next page)

(continued from previous page)

```
# setup a virtualenv
mkdir -p ~/.virtualenvs/arouteserver
virtualenv ~/.virtualenvs/arouteserver
source ~/.virtualenvs/arouteserver/bin/activate
# install the program
pip install arouteserver
```
More: virtualenv [installation](https://virtualenv.pypa.io/en/latest/installation.html) and [usage.](https://virtualenv.pypa.io/en/latest/userguide.html)

Note: If you receive the following error while installing the program (or its requirements): **error in setup command:** 'install\_requires' must be a string or list of strings containing valid project/version requirement specifiers then please upgrade the *setuptools* package that is used in your virtualenv: pip install --upgrade setuptools.

Note: In the case the pip installation process breaks with the **Failed building wheel for py-radix** / fatal error: Python.h: No such file or directory error, please verify that the dependencies are satisfied.

## **3.1.3 Install from GitHub**

If you plan to run built-in *[Live tests](#page-33-0)* on your own or to contribute to the project, clone the GitHub repository locally and install dependencies:

```
mkdir -p ~/src/arouteserver
cd ~/src/arouteserver
# use the URL of your fork here:
git clone https://github.com/USERNAME/arouteserver.git ./
export PYTHONPATH="`pwd`"
pip install -r requirements.txt
```
# **3.1.4 Setup and initialization**

• Setup your system layout (confirmation will be asked before each action):

```
# if you used pip
arouteserver setup
# if you installed from GitHub
export PYTHONPATH="`pwd`"
./scripts/arouteserver setup
```
The program will ask you to create some directories (under  $\sim$ /arouteserver by default) and to copy some files there. These paths can be changed by editing the arouteserver.yml program configuration file or by using command line arguments. More information in the *[configuration section](#page-19-0)*.

• Define the route server configuration policies, using the configure command or manually by editing the general.yml file:

```
# if you used pip
arouteserver configure
# if you installed from GitHub
./scripts/arouteserver configure
```
The configure command asks some questions about the route server environment (ASN, router ID, local subnets) and then it builds a policy definition file based on best practices and suggestions which also includes a rich BGP communities list.

### <span id="page-12-0"></span>**3.1.5 External programs**

ARouteServer uses the following external programs:

• (mandatory) [bgpq3](https://github.com/snar/bgpq3) is used to gather information from IRRDBs.

To install it:

```
mkdir /path/to/bgpq3/directory
cd /path/to/bgpq3/directory
git clone https://github.com/snar/bgpq3.git ./
# make and gcc packages required
./configure
make
make install
```
• (optional) [Docker](https://www.docker.com/) is used to perform *[live validation](#page-33-0)* of configurations.

To install it, please refer to its [official guide.](https://www.docker.com/products/overview)

• (optional) [KVM](https://www.linux-kvm.org/page/Main_Page) is also used to perform *[live tests](#page-33-0)* of OpenBGPD configurations on an OpenBSD virtual machine.

To install it:

apt-get install qemu-kvm virtinst

More details: <https://wiki.debian.org/KVM>

• (optional) [rtrlib](https://github.com/rtrlib) and [bird-rtrlib-cli;](https://github.com/rtrlib/bird-rtrlib-cli) ARouteServer can use these tools to load RPKI data into BIRD. More details in *[ROAs sources](#page-23-0)*.

To install them:

```
curl -o rtrlib.zip -L https://github.com/rtrlib/rtrlib/archive/v0.3.6.zip
unzip rtrlib.zip
cd rtrlib-0.3.6 && \
   cmake -D CMAKE BUILD TYPE=Release . && \
   make && \
   make install
curl -o bird-rtrlib-cli.zip -L https://github.com/rtrlib/bird-rtrlib-cli/archive/
\rightarrowv0.1.1.zip
unzip bird-rtrlib-cli.zip
cd bird-rtrlib-cli-0.1.1 && \
   cmake . && \
   make
```
More details: <https://github.com/rtrlib/rtrlib/wiki/Installation>

To configure bird-rtrlib-cli please refer to the [README.](https://github.com/rtrlib/bird-rtrlib-cli)

### **3.1.6 Upgrading**

Often upgrades bring new features and new options, sometimes they also introduce changes that might break backward compatibility with previous versions. It is advisable to always check the *[CHANGELOG](#page-66-0)* to verify what's new: the arouteserver show\_config command can also be used to verify if new configuration options are available and how they are set by default.

To upgrade the program, download the new version. . .

```
# if you cloned the repository from GitHub,
# from within the local repository's directory:
git pull origin master
# if you installed it with pip:
pip install --upgrade arouteserver
```
. . . then sync the local templates with those distributed in the new version:

arouteserver setup-templates

If local templates have been edited, make a backup of your files in order to merge your changes in the new ones later. To customize the configuration of the route server with your own options, please consider using *[Site-specific custom](#page-25-0) [configuration files](#page-25-0)* instead of editing the template files.

### **3.1.7 Development and pre-release versions**

Note: Consider your needs carefully before using a version other than the current production versions. These are preview releases, and their use is not recommended in production settings.

The dev [branch](https://github.com/pierky/arouteserver/tree/dev) is used for the development of the project, while the **master** branch always contains the latest, (hopefully) stable production-ready code.

To install or to upgrade to [the latest pre-release version](https://test.pypi.org/project/arouteserver/) use the [TestPyPI](https://packaging.python.org/guides/using-testpypi/) instance of the Python Package Index (PyPI):

```
pip install --index-url https://test.pypi.org/simple/ --extra-index-url https://pypi.
˓→org/simple --pre arouteserver
```
#### **3.1.8 Ansible role**

An Ansible role to install and configure ARouteServer can be found on [Galaxy](https://galaxy.ansible.com/pierky/arouteserver/) or on [GitHub.](https://github.com/pierky/ansible-role-arouteserver)

It is tested on Debian (Jessie, Stretch), Ubuntu (Trusty, Xenial) and CentOS 7.

# **3.2 Usage**

The script can be executed via command-line:

```
# if cloned from GitHub, from the repository's root directory:
export PYTHONPATH="`pwd`"
./scripts/arouteserver bird --ip-ver 4 -o /etc/bird/bird4.conf
# if installed using pip:
arouteserver bird --ip-ver 4 -o /etc/bird/bird4.conf
```
It produces the route server configuration for BIRD and saves it on /etc/bird/bird4.conf. To build the configuration for OpenBGPD, the bird sub-command must be replaced with openbgpd.

The  $-$ target-version argument can be used to set the version of the target BGP daemon for which the configuration is generated: this allows to enable features that are supported only by more recent versions of BGP speakers and that, otherwise, would produce an error.

The script exits with 0 if everything is fine or with an exit code different than zero if something wrong occurs.

It can be scheduled at regular intervals to re-build the configuration (for example to add new clients or to update IRRDB information), test it and finally to deploy it in production:

```
# The following assumes that ARouteServer runs on the
# route server itself, that is a thing that you may want
# to avoid.
arouteserver bird --ip-ver 4 -o /etc/bird/bird4.new && \
   bird -p -c /etc/bird/bird4.new && \
   cp /etc/bird/bird4.new /etc/bird/bird4.conf && \
   birdcl configure
```
#### **3.2.1 Route server graceful shutdown**

Prior to a maintenance that requires the route server shutdown a graceful shutdown can be triggered by using the --perform-graceful-shutdown argument. This option allows to build a temporary configuration that includes an outbound policy which is applied to BGP sessions toward the clients and which adds the [GRACE-](https://tools.ietf.org/html/draft-ietf-grow-bgp-gshut-11)FUL SHUTDOWN BGP community (65535:0) to all the routes that the route server announces to them.

Please note that the configuration built when using this argument should be used only **temporarly** before starting the maintenance; it should be **replaced** with the **production configuration** before the route server is reloaded.

#### **3.2.2 Resources and MemoryError error messages**

When building large configurations, for example those generated when huge AS-SETs need to be expanded, the program may crash with a MemoryError message or other memory related exceptions. In this case, raising *ulimits* for max locked memory  $(-1)$  and stack size  $(-s)$  has proven to be effective in solving the problem:

**\$** ulimit -l 2097152; ulimit -s 8192; arouteserver openbgpd ...

### **3.2.3 Library**

ARouteServer can be used as a Python library too: see LIBRARY for more details.

### **3.2.4 Textual representation**

To build an HTML textual representation of route server's options and policies, the html command can be used:

arouteserver html -o /var/www/html/rs\_description.html

This command writes an HTML page that contains a brief textual representation of route server's policies. An example can be found [here.](_static/examples_rich.html)

### **3.2.5 Automatic clients.yml creation**

#### **Create clients.yml file from PeeringDB records**

The clients-from-peeringdb command can be used to automatically create a clients. yml file on the basis of PeeringDB records. Given an IX LAN ID, it collects all the networks which are registered as route server clients on that LAN, then it builds the clients file accordingly.

If the IX LAN ID argument is not given, the script uses the [IX-F database](http://www.ix-f.net/ixp-database.html) to show a list of IXPs and their PeeringDB ID; this can be used to easily search for the IXP PeeringDB ID.

```
$ arouteserver clients-from-peeringdb
Loading IX-F database... OK
Select the IXP for which the clients list must be built
Enter the text to search for (IXP name, country, city): LINX
    ID IXP description
    18 GB, London, London Internet Exchange LON1 (LINX LON1)
    777 US, Ashburn, LINX NoVA (LINX NoVA)
    321 GB, London, London Internet Exchange LON2 (LINX LON2)
Enter the ID of the IXP you want to use to build the clients list: 18
```
#### **Create clients.yml file from Euro-IX member list JSON file**

The [Euro-IX member list JSON schema](https://github.com/euro-ix/json-schemas) defines a portable output format to export the list of members connected to an Internet Exchange. These files can be used to fetch the list of clients and their attributes (AS-SETs, max-prefix limits) and to use them to automatically build the clients.yml file used by ARouteServer to generate route server's configuration.

The clients-from-euroix command can be used for this purpose.

arouteserver clients-from-euroix --url <URL> <ixp\_id> -o <output\_file>

The JSON file may contain information about more than one IXP for every IX. For example, AMS-IX has 'AMS-IX', 'AMS-IX Caribbean', 'AMS-IX Hong Kong' and more. To filter only those clients which are connected to the IXP of interest an identifier  $(ixp_id)$  is needed. When executed without the  $ixp_id$  argument, the command prints the list of IXPs and VLANs reported in the JSON file; the ID can be found on this list:

```
$ arouteserver clients-from-euroix --url https://my.ams-ix.net/api/v1/members.json
IXP ID 1, short name 'AMS-IX'
- VLAN ID 502, name 'GRX', IPv4 prefix 193.105.101.0/25, IPv6 prefix 2001:7f8:86:1::/
-64- VLAN ID 504, name 'MDX', IPv4 prefix 195.60.82.128/26
- VLAN ID 600, name 'PI'
 - VLAN ID 501, name 'ISP', IPv4 prefix 103.247.139.0/25, IPv6 prefix
˓→2001:13c7:6004::/64
IXP ID 3, short name 'AMS-IX Caribbean'
- VLAN ID 600, name 'PI'
```
(continues on next page)

(continued from previous page)

```
- VLAN ID 501, name 'ISP', IPv4 prefix 103.247.139.0/25, IPv6 prefix.
˓→2001:13c7:6004::/64
IXP ID 2, short name 'AMS-IX Hong Kong'
- VLAN ID 501, name 'ISP', IPv4 prefix 103.247.139.0/25, IPv6 prefix
˓→2001:13c7:6004::/64
...
```
Finally, the list of clients and their attributes can be fetched:

```
$ arouteserver clients-from-euroix --url https://my.ams-ix.net/api/v1/members.json 1 -
˓→-vlan 502
clients:
- asn: 58453
 description: China Mobile International Limited
 ip: 193.105.101.100
- asn: 33849
 description: Comfone AG
 ip: 193.105.101.30
- asn: 8959
 description: Emirates Telecommunications Corporation (Etisalat) (GRX)
 ip: 193.105.101.22
- asn: 8959
 description: Emirates Telecommunications Corporation (Etisalat) (GRX)
 ip: 193.105.101.62
- asn: 12322
 description: Free SAS
  ip: 193.105.101.28
...
```
An example from the LONAP:

```
$ arouteserver clients-from-euroix --url https://portal.lonap.net/apiv1/member-list/
˓→list 1
clients:
- asn: 42
 cfg:
   filtering:
     irrdb:
       as_sets:
       - AS-PCH
     max_prefix:
       limit_ipv4: 100
  description: Packet Clearing House AS42
  ip: 5.57.80.238
- asn: 42
  cfg:
    filtering:
      irrdb:
       as sets:
       - AS-PCH
     max_prefix:
       limit_ipv6: 100
  description: Packet Clearing House AS42
  ip: 2001:7f8:17::2a:1
 asn: 714
  cfg:
    filtering:
```
(continues on next page)

(continued from previous page)

```
irrdb:
       as sets:
       - AS-APPLE
     max_prefix:
      limit_ipv4: 1000
description: Apple Europe Ltd
ip: 5.57.81.57
...
```
To get a list of all the available options, run the arouteserver clients-from-euroix --help command.

#### **Integration with IXP-Manager**

Since the popular [IXP-Manager](https://github.com/inex/IXP-Manager) allows to [export the list of members in Euro-IX JSON format,](https://github.com/inex/IXP-Manager/wiki/Euro-IX-Member-Data-Export) the arouteserver clients-from-euroix command can also be used to integrate the two tools and to build ARouteServer's list of clients automatically:

```
#!/bin/bash
set -e
# Setup an API key on IXP-Manager and write it below.
# http://docs.ixpmanager.org/features/api/#creating-an-api-key
api_key="YOURAPIKEY"
# Adjust the URL below and point it to your IXP-Manager application.
url="http://www.example.com/api/v4/member-export/ixf/0.6?apikey=$api_key"
# This is the IXP ID you want to export members from.
# It must match with the 'ixp_id' field.
ixp_id=1
# Path of the output clients file that will be built.
clients_file=~/ars/clients-from-ixpmanager.yml
# Build the clients file using info from IXP-Manager.
arouteserver clients-from-euroix \
       -o $clients_file \
        --url "$url" $ixp_id
# Build the route server configuration.
arouteserver bird \
       --clients $clients_file \
       -ip-ver 4 \
       -o /etc/bird/bird4.new
# Now test the new configuration and, finally,
# push it to the route server.
...
```
### **3.2.6 IX-F Member Export JSON file from clients.yml**

The ixf-member-export command can be used to generate [IX-F Member Export JSON files](https://ml.ix-f.net/) from the list of clients that are configured on the route server. Although the clients.yml file used by ARouteServer to build the route server configuration contains only those clients that are supposed to connect to the route server itself, it's a quite common practice to preconfigure passive BGP sessions for all the IXP members there. When that's true the clients file contains a comprehensive representation of all the IXP participants.

Please note: the output file generated with this command contains only a subset of the attributes available in the IX-F JSON schema: ASN, IP addresses, max-prefix limits and AS macros. Only information that are hard-coded in the clients.yml file are exported: AS-SETs or max prefix limits that during the configuration building process are fetched from PeeringDB or other external data sources are not included in the output file.

```
$ arouteserver ixf-member-export --clients examples/rich/clients.yml "Test IXP"
{
  "version": "0.6",
  "timestamp": "2017-11-24T17:23:41Z",
  "ixp_list": [
    {
      "ixp_id": 0,
      "shortname": "Test IXP",
      "vlan": [
        {
          "id": 0
        }
      ]
    }
 ],
  "member_list": [
    {
      "asnum": 10745,
      "connection_list": [
        {
          "ixp_id": 0,
          "vlan_list": [
            {
              "vlan_id": 0,
              "ipv4": {
                 "address": "192.0.2.22"
              }
            },
[...]
```
# **3.2.7 Live tests, development and customization**

#### **Template context data**

To dump the list of variables and data that can be used inside a template, the template-context command can be used:

arouteserver template-context

It produces a YAML document that contains the context variables and their values as they are passed to the template engine used to build configurations.

#### **Initialize a custom live test scenario**

To setup a new live test scenario:

arouteserver init-scenario ~/ars\_scenarios/myscenario

More details on *[How to build custom scenarios](#page-49-0)*.

# <span id="page-19-0"></span>**3.3 Configuration**

# **3.3.1 Program configuration**

ARouteServer needs the following files to read its own configuration and to determine the policies to be implemented in the route server:

• arouteserver.yml: the main ARouteServer configuration file; it contains options and paths to other files (templates, cache directory, external tools...). By default, ARouteServer looks for this file in  $\sim$ / arouteserver and /etc/arouteserver. This path can be changed using the  $--c$ fg command line argument. See its default content on [GitHub.](https://github.com/pierky/arouteserver/blob/master/config.d/arouteserver.yml)

The logging config file parameter here included can be used to *[configure logging](#page-29-0)*.

For details regarding the rtt\_getter\_path option please see RTT\_GETTER.

• general.yml: this is the most important configuration file, where the route server's options and policies are configured. By default, it is located in the same directory of the main configuration file; its path can be set with the cfg\_general option in arouteserver.yml. See its default content on [GitHub.](https://github.com/pierky/arouteserver/blob/master/config.d/general.yml)

An automatically generated *reStructuredText* version of the file with all its options and comments can be found in the GENERAL page.

- clients.yml: the list of route server's clients and their options and policies. By default, it is located in the same directory of the main configuration file; its path can be set with the cfg\_clients option in arouteserver.yml. See its default content on [GitHub.](https://github.com/pierky/arouteserver/blob/master/config.d/clients.yml)
- bogons.yml: the list of bogon prefixes automatically discarded by the route server. By default, it is located in the same directory of the main configuration file; its path can be set with the cfg\_bogons option in arouteserver.yml. See its default content on [GitHub.](https://github.com/pierky/arouteserver/blob/master/config.d/bogons.yml)

The arouteserver setup command can be used to setup the environment where ARouteServer is executed and to install the aforementioned files in the proper places.

# **3.3.2 Route server's configuration**

Route server's general configuration and policies are outlined in the general.yml file.

Configuration details and options can be found within the distributed [general](https://github.com/pierky/arouteserver/blob/master/config.d/general.yml) and [clients](https://github.com/pierky/arouteserver/blob/master/config.d/clients.yml) configuration files on GitHub or in the GENERAL page.

Details about some particular topics are reported below.

- *[YAML files inclusion and environment variables expansion](#page-20-0)*
- *[Client-level options inheritance](#page-21-0)*
- *[IRRDBs-based filtering](#page-21-1)*
	- *[Use RPKI ROAs as if they were route objects](#page-22-0)*
	- *[Use ARIN Whois database to accept routes](#page-23-1)*

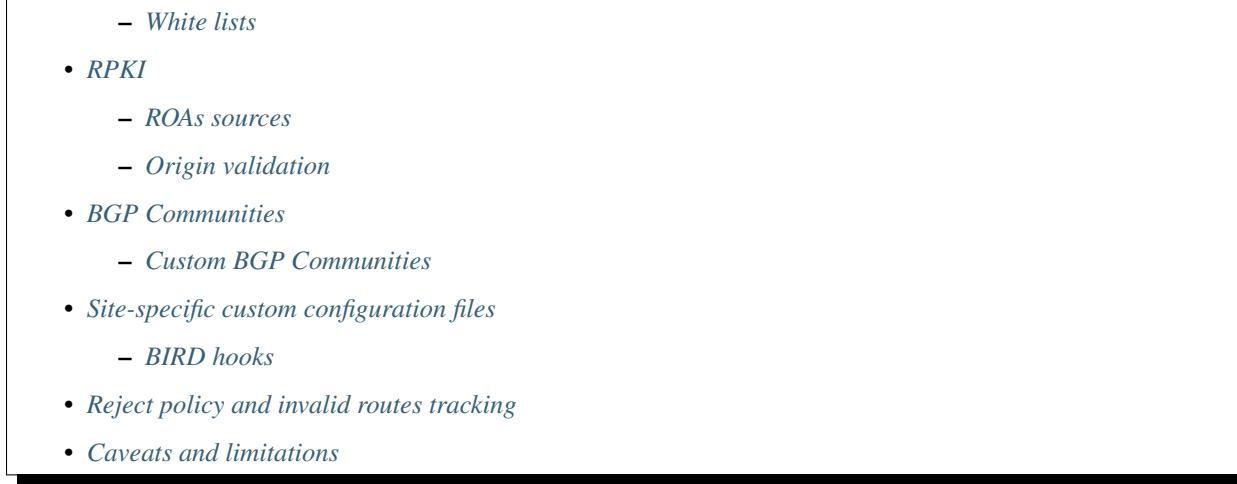

#### <span id="page-20-0"></span>**YAML files inclusion and environment variables expansion**

ARouteServer's YAML configuration files can contain a custom directive (!include <filepath>) that can be used to include other files. Moreover, environment variables ( $\S$ {VAR\_NAME}) are expanded when the configuration files are loaded. This can be useful, for example, when the same configuration is shared by two route servers that differ only in their router ID.

Example with environment variables expansion:

#### general.yml

```
cfg:
  router_id: "${ROUTER_ID}"
  rs_as: 999
  passive: True
  gtsm: True
  filtering:
    [...]
```
#### Example with file inclusion:

#### general-rs1.yml

```
cfg:
  router_id: "192.0.2.1"
  !include general-shared.yml
```
#### general-rs2.yml

```
cfg:
  router_id: "192.0.2.2"
  !include general-shared.yml
```
#### general-shared.yml

```
#cfg:
# keep the indentation level of the line where
# the !include statement is placed
 rs_as: 999
 passive: True
```
(continues on next page)

(continued from previous page)

```
gtsm: True
filtering:
  [...]
```
#### <span id="page-21-0"></span>**Client-level options inheritance**

Clients, which are configured in the clients.yml file, inherit most of their options from those provided in the general.yml file, unless their own configuration sets more specific values.

Options that are inherited by clients and that can be overwritten by their configuration are highlighted in the general.yml template file that is distributed with the project.

Example:

#### general.yml

```
cfg:
  rs_as: 999
  router_id: "192.0.2.2"
  passive: True
  gtsm: True
```
#### clients.yml

```
clients:
  - asn: 11
    ip: "192.0.2.11"
  - asn: 22
   ip: "192.0.2.22"
   passive: False
  - asn: 33
   ip: "192.0.2.33"
   passive: False
   gtsm: False
```
In this scenario, the route server's configuration will look like this:

- a passive session with GTSM enabled toward AS11 client;
- an active session with GTSM enabled toward AS22 client;
- an active session with GTSM disabled toward AS33 client.

#### <span id="page-21-1"></span>**IRRDBs-based filtering**

The filtering.irrdb section of the configuration files allows to use IRRDBs information to filter or to tag routes entering the route server. Information are acquired using the external program [bgpq3:](https://github.com/snar/bgpq3) installations details on *[Installation](#page-10-1)* page.

One or more AS-SETs can be used to gather information about authorized origin ASNs and prefixes that a client can announce to the route server. AS-SETs can be set in the clients. yml file on a two levels basis:

- within the asns section, one or more AS-SETs can be given for each ASN of the clients configured in the rest of the file;
- for each client, one or more AS-SETs can be configured in the cfg.filtering.irrdb section.

To gather information from the IRRDBs, at first the script uses the AS-SETs provided in the client-level configuration; if no AS-SETs are provided there, it looks to the ASN configuration. If no AS-SETs are found in both the client and the ASN configuration, if the cfg.filtering.irrdb.peering db option is set to True the AS-SET from PeeringDB is used ("IRR Record" field). The ASN's autnum object will be used in any case.

Example:

clients.yml

```
asns:
  AS22:
    as_sets:
      - "AS-AS22MAIN"
  AS33:
    as_sets:
     - "AS-AS33GLOBAL"
clients:
  - asn: 11
    ip: "192.0.2.11"
    cfg:
      filtering:
        irrdb:
          as_sets:
            - "AS-AS11NETS"
  - asn: 22
   ip: "192.0.2.22"
  - asn: 33
    ip: "192.0.2.33"
    cfg:
      filtering:
        irrdb:
          as_sets:
             - "AS-AS33CUSTOMERS"
  - asn\cdot 44
    ip: "192.0.2.44"
```
With this configuration, the following values will be used to run the bgpq3 program:

- AS-AS11NETS will be used for 192.0.2.11 (it's configured at client-level for that client);
- AS-AS22MAIN for the 192.0.2.22 client (it's inherited from the asns-level configuration of AS22, client's  $AS$ );
- AS-AS33CUSTOMERS for the 192.0.2.33 client (the asns-level configuration is ignored because a more specific one is given at client-level);
- AS44 for the 192.0.2.44 client, because no AS-SETs are given at any level. In this case, if the cfg. filtering.irrdb.peering\_db was set to True, the AS-SET from PeeringDB would be used.

Optionally, the source that must be used to expand the AS macro can be prepended, followed by two colon characters: RIPE::AS-FOO, RADB::AS64496:AS-FOO.

#### <span id="page-22-0"></span>**Use RPKI ROAs as if they were route objects**

If the filtering.irrdb.use\_rpki\_roas\_as\_route\_objects option is enabled, RPKI ROAs are used as if they were route objects to validate routes whose origin ASN is already authorized by a client's AS-SET but whose prefix is not. A lookup into the ROA table is made on the basis of the route origin ASN and, if a covering ROA is found, the route is validated. In this case, if the filtering.irrdb.tag\_as\_set general option is True the prefix\_validated\_via\_rpki\_roas informative community is added to the route.

Please refer to *[ROAs sources](#page-23-0)* in order to configure the source that should be used to gather RPKI ROAs.

#### <span id="page-23-1"></span>**Use ARIN Whois database to accept routes**

Similarly to the previous option, filtering.irrdb.use\_arin\_bulk\_whois\_data allows to support IRRbased filters with additional data. Records from the ARIN Whois database are used to accept those routes whose origin ASN is authorized by the client's AS-SET but whose prefix has not a registered route object. In this case, a lookup into the ARIN Whois database is made on the basis of the origin ASN and if a covering entry is found the route is accepted.

The ARIN Whois database can be obtained by signing an [agreement with ARIN.](https://www.arin.net/resources/request/bulkwhois.html) It must be then converted into the appropriate JSON format that ARouteServer expects to find; the [arin-whois-bulk-parser](https://github.com/NLNOG/arin-whois-bulk-parser) script can be used for this purpose.

A parsed version of the database dump is offered by [NLNOG](https://nlnog.net/) at the following URL: [http://irrexplorer.nlnog.net/static/](http://irrexplorer.nlnog.net/static/dumps/arin-whois-originas.json.bz2) [dumps/arin-whois-originas.json.bz2](http://irrexplorer.nlnog.net/static/dumps/arin-whois-originas.json.bz2)

Further details can be found in [this message](https://mailman.nanog.org/pipermail/nanog/2017-December/093525.html) appeared on the NANOG mailing list.

#### <span id="page-23-2"></span>**White lists**

In addition to prefixes and ASNs gathered as said above, white lists can be configured at client level to manually enter prefixes and origin ASNs that will be treated as if they were included within clients' AS-SET.

If the filtering.irrdb.tag\_as\_set general option is also set to True, routes that fail the basic IRR filters but that are accepted solely because they match a white list entry are tagged with the prefix\_not\_present\_in\_as\_set and origin\_not\_present\_in\_as\_set informational communities.

Example:

```
clients:
  - asn: 11
    ip: "192.0.2.11"
    cfg:
      filtering:
        irrdb:
          as_sets:
            - "AS-AS11NETS"
          white_list_route:
            - prefix: "203.0.113.0"
              length: 24
              asn: 65534
```
This configuration allows to authorize routes for 203.0.113.0/24{24-32} with origin ASN 65534 received from the client.

#### <span id="page-23-3"></span>**RPKI**

#### <span id="page-23-0"></span>**ROAs sources**

A couple of methods can be used to acquire RPKI data (ROAs):

• (BIRD and OpenBGPD) the builtin method based on [RIPE RPKI Validator cache](http://localcert.ripe.net:8088/) export file: the URL of a local and trusted instance of RPKI Validator should be provided to ensure that a cryptographically validated datased is used. By default, the URL of the public instance is used.

• (BIRD only) external tools from the [rtrlib](http://rpki.realmv6.org/) suite: [rtrlib](https://github.com/rtrlib) and [bird-rtrlib-cli.](https://github.com/rtrlib/bird-rtrlib-cli) One or more trusted local validating caches should be used to get and validate RPKI data before pushing them to BIRD. An overview is provided on the [rtrlib GitHub wiki,](https://github.com/rtrlib/rtrlib/wiki/Background) where also an [usage guide](https://github.com/rtrlib/rtrlib/wiki/Usage-of-the-RTRlib) can be found.

The configuration of ROAs source can be done within the rpki\_roas section of the general.yml file.

#### <span id="page-24-0"></span>**Origin validation**

RPKI-based validation of routes can be configured using the general filtering. rpki\_bgp\_origin\_validation section. RFC8097 BGP extended communities are used to mark routes on the basis of their validity state. Depending on the reject\_invalid configuration, INVALID routes can be rejected before entering the route server or accepted for further processing by external tools or functions provided within *[.local files](#page-25-0)*. INVALID routes are not propagated to clients.

#### <span id="page-24-1"></span>**BGP Communities**

BGP communities can be used for many features in the configurations built using ARouteServer: blackhole filtering, AS\_PATH prepending, announcement control, various informative purposes (valid origin ASN, valid prefix, . . . ) and more. All these communities are referenced by *name* (or *tag*) in the configuration files and their real values are reported only once, in the communities section of the general.yml file. For each community, values can be set for any of the three *formats*: standard [\(RFC1997\)](https://tools.ietf.org/html/rfc1997), extended [\(RFC4360](https://tools.ietf.org/html/rfc4360)[/RFC5668\)](https://tools.ietf.org/html/rfc5668) and large [\(RFC8092\)](https://tools.ietf.org/html/rfc8092).

#### <span id="page-24-2"></span>**Custom BGP Communities**

Custom, locally significant BGP communities can also be used for informational purposes, for example to keep track of the geographical origin of a route or the nature of the relation with the announcing route server client.

Custom communities are declared once in the general.yml configuration file and then are referenced by clients definitions in the clients.yml file.

Example:

#### general.yml

```
cfg:
  rs_as: 6777
  router_id: "80.249.208.255"
custom_communities:
  colo_digitalrealty_ams01:
   std: "65501:1"
    lrg: "6777:65501:1"
  colo_equinix_am3:
   std: "65501:2"
    lrg: "6777:65501:2"
  colo_evoswitch:
    std: "65501:3"
    lrg: "6777:65501:3"
  member_type_peering:
    std: "65502:1"
    lrg: "6777:65502:1"
  member_type_probono:
    std: "65502:2"
    lrg: "6777:65502:2"
```
#### clients.yml

```
clients:
  - asn: 112
   ip: "192.0.2.112"
   cfg:
     attach_custom_communities:
     - "colo_digitalrealty_ams01"
     - "member_type_probono"
  - asn: 22
   ip: "192.0.2.22"
   passive: False
   cfg:
     attach_custom_communities:
     - "colo_equinix_am3"
     - "member_type_peering"
  - asn: 33
   ip: "192.0.2.33"
   cfg:
     attach_custom_communities:
     - "colo_evoswitch"
      - "member_type_peering"
```
#### <span id="page-25-0"></span>**Site-specific custom configuration files**

Local configuration files can be used to load static site-specific snippets of configuration into the BGP daemon, bypassing the dynamic ARouteServer configuration building mechanisms. These files can be used to configure, for example, neighborship with peers which are not route server members or that require custom settings.

Local files inclusion can be enabled by a command line argument,  $-\text{use-local-files:}$  there are some fixed points in the configuration files generated by ARouteServer where local files can be included:

• BIRD:

```
BIRDConfigBuilder.LOCAL_FILES_IDS = ['header', 'header4', 'header6', 'footer', 'footer
```
• OpenBGPD:

OpenBGPDConfigBuilder.LOCAL\_FILES\_IDS = ['header', 'pre-irrdb', 'post-irrdb', 'pre-cli

One or more of these labels must be used as the argument's value in order to enable the relative inclusion points. For each enabled label, an *include* statement is added to the generated configuration in the point identified by the label itself. To modify the base directory, the --local-files-dir command line option can be used.

These files must be present on the host running the route server.

• Example, BIRD, file name "footer4.local" in "/etc/bird" directory:

```
protocol bgp RouteCollector {
 local as 999;
 neighbor 192.0.2.99 as 65535;
 rs client;
  secondary;
  import none;
  export all;
}
```
• Example, OpenBGPD, header and post-clients:

```
$ arouteserver openbgpd --use-local-files header post-clients
include "/etc/bgpd/header.local"
AS 999
router-id 192.0.2.2
[...]
group "clients" {
        neighbor 192.0.2.11 {
              [...]
        }
}
include "/etc/bgpd/post-clients.local"
[...]
```
In the example above, the header and post-clients inclusion points are enabled and allow to insert two include statements into the generated configuration: one at the start of the file and one between clients declaration and filters.

• Example, OpenBGPD, client and footer:

```
$ arouteserver openbgpd --use-local-files client footer --local-files-dir /etc/
AS 999
router-id 192.0.2.2
[...]
group "clients" {
        neighbor 192.0.2.11 {
              include "/etc/client.local"
                [\ldots]}
        neighbor 192.0.2.22 {
                include "/etc/client.local"
                [...]
        }
}
[...]
include "/etc/footer.local"
```
The example above uses the client label, that is used to add an include statement into every neighbor configuration. Also, the base directory is set to /etc/.

#### <span id="page-26-0"></span>**BIRD hooks**

In BIRD, hook functions can also be used to tweak the configuration generated by ARouteServer. Hooks are enabled by the --use-hooks command line argument, that accepts one or more of the following hook IDs:

BIRDConfigBuilder.HOOKS = ['pre\_receive\_from\_client', 'post\_receive\_from\_client', 'pre

Functions with name hook <HOOK ID> must then be implemented within *.local* configuration files, in turn included using the --use-local-files command line argument.

Example:

```
$ arouteserver bird --ip-ver 4 --use-local-files header --use-hooks pre_
˓→receive_from_client
router id 192.0.2.2;
define rs_as = 999;
log "/var/log/bird.log" all;
log syslog all;
debug protocols all;
protocol device {};
table master sorted;
include "/etc/bird/header.local";
[\ldots]filter receive_from_AS3333_1 {
        if !(source = RTS_BGP ) then
                reject "source != RTS BGP - REJECTING ", net;
        if !hook_pre_receive_from_client(3333, 192.0.2.11, "AS3333_1") then
                reject "hook_pre_receive_from_client returned false -
˓→REJECTING ", net;
        scrub_communities_in();
[...]
```
Details about hook functions can be found in the BIRD\_HOOKS page.

An example (including functions' prototypes) is provided within the "examples/bird\_hooks" directory [\(also on](https://github.com/pierky/arouteserver/tree/master/examples/bird_hooks) [GitHub\)](https://github.com/pierky/arouteserver/tree/master/examples/bird_hooks).

#### <span id="page-27-0"></span>**Reject policy and invalid routes tracking**

Invalid routes, that is those routes that failed the validation process, can be simply discarded as they enter the route server (default behaviour) or, optionally, they can be kept for troubleshooting purposes, analysis or statistic reporting.

The reject\_policy configuration option can be set to tag in order to have invalid routes tagged with a userconfigurable BGP Community (reject\_reason) whose purpose is to keep track of the reason for which they are considered to be invalid. These routes are also set with a low local-pref value (1) and tagged with a control BGP Community that prevents them from being exported to clients. If configured, the rejected\_route\_announced\_by community is used to track the ASN of the client that announced the invalid route to the route server.

The goal of this feature is to allow the deployment of route collectors that can be used to further process invalid routes announced by clients. These route collectors can be configured using *[site-specific .local files](#page-25-0)*. The [InvalidRoutesRe](https://github.com/pierky/invalidroutesreporter)[porter](https://github.com/pierky/invalidroutesreporter) is an example of this kind of route collector.

The reason that brought the server to reject the route is identified using a numeric value in the last part of the BGP Community; the list of reject reasons follow:

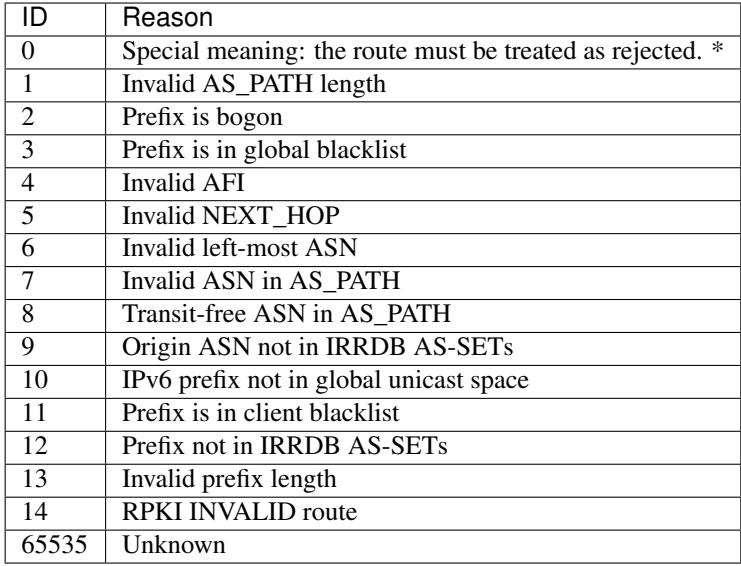

\* This is not really a reject reason code, it only means that the route must be treated as rejected and must not be propagated to clients.

#### <span id="page-28-0"></span>**Caveats and limitations**

Not all features offered by ARouteServer are supported by both BIRD and OpenBGPD. The following list of limitations is based on the currently supported versions of BIRD (1.6.3 and 1.6.4) and OpenBGPD (OpenBSD 6.0 up to 6.3).

- OpenBGPD
	- Currently, path hiding mitigation is not implemented for OpenBGPD configurations. Only single-RIB configurations are generated.
	- ADD-PATH is not supported by OpenBGPD.
	- For max-prefix filtering, only the shutdown and the restart actions are supported by OpenBGPD. Restart is configured with a 15 minutes timer.
	- [An issue](https://github.com/pierky/arouteserver/issues/3) is preventing next-hop rewriting for **IPv6 blackhole filtering** policies on OpenBGPD/OpenBSD 6.0.
	- Large communities are not supported by OpenBGPD 6.0: features that are configured to be offered via large communities only are ignored and not included into the generated OpenBGPD configuration.
	- OpenBGPD does not offer a way to delete extended communities using wildcard (rt  $xxx:*)$ : peer-ASN-specific extended communities (such as prepend once to peer, do not announce to peer) are not scrubbed from routes that leave OpenBGPD route servers and so they are propagated to the route server clients.
	- Graceful shutdown is supported only on OpenBGPD 6.2 or later.
	- The Site of Origin Extended BGP communities in the range 65535:\* are reserved for internal reasons.

Depending on the features that are enabled in the general.yml and clients.yml files, compatibility issues may arise; in this case, ARouteServer logs one or more errors, which can be then acknowledged and ignored using the --ignore-issues command line option:

```
$ arouteserver openbgpd
ARouteServer 2017-03-23 21:39:45,955 ERROR Compatibility issue ID 'path_hiding'. The
˓→'path_hiding'
general configuration parameter is set to True, but the configuration generated by
˓→ARouteServer for
OpenBGPD does not support path-hiding mitigation techniques.
ARouteServer 2017-03-23 21:39:45,955 ERROR One or more compatibility issues have been
˓→found.
Please check the errors reported above for more details.
To ignore those errors, use the '--ignore-issues' command line argument and list the
˓→IDs of the
issues you want to ignore.
$ arouteserver openbgpd --ignore-issues path_hiding
AS 999
router-id 192.0.2.2
fib-update no
log updates
...
```
# <span id="page-29-0"></span>**3.4 Logging**

ARouteServer's logging is based on the Python logging facility and can be configured using the [fileConfig\(\) format.](https://docs.python.org/2/library/logging.config.html#configuration-file-format)

The logging\_config\_file parameter which can be found in the main program configuration file (arouteserver.yml) must be set with the path of the INI file that contains the logging configuration statements. By default, it is set to point to the  $log$ , ini file that ships with the program and that contains a basic configuration which simply prints log messages to stderr.

The log.ini shipped with the program contains some commented sections that can be used as guidance for setting up other logging methods: files, syslog (both local and remote via UDP), email, Slack.

# **3.4.1 Logging levels**

- INFO: quite verbose, informational messages are logged using this level to inform the user about the progress of the building process.
- WARN: minor issues which do not prevent the configuration file from being built but that should be analyzed by a route server operator are logged using this level. This includes, for example, peers with missing AS-SETs when IRR-based filters are enabled, or empty AS-SETs, or new release notices.
- ERROR: this level is used to log messages related to issues that prevent the configuration file from being built.

For example,  $>=$ INFO messages could be logged to stderr,  $>=$ WARN messages via a [buffered email](https://github.com/pierky/bufferedsmtphandler) and  $>=$ ERROR via email and Slack (using a third-party component like [slacker-log-handler\)](https://pypi.python.org/pypi/slacker-log-handler).

Output of an example execution is reported below:

```
WARNING The 'filtering.global_black_list_pref' option is missing or empty. It is
˓→strongly suggested to provide at least the list of local IPv4/IPv6 networks here.
WARNING The 'filtering.irrdb.tag_as_set' option is set but no BGP communities are
˓→provided to tag prefixes.
INFO Started processing configuration for /home/pierky/arouteserver/templates/bird/
˓→main.j2
```
(continues on next page)

(continued from previous page)

```
INFO Enricher 'IRRdb origin ASNs' started
WARNING No AS-SETs provided for the 'AS3333_1' client. Only AS3333 will be expanded.
WARNING No AS-SETs provided for the 'AS10745_1' client. Only AS10745 will be expanded.
INFO Enricher 'IRRdb origin ASNs' completed successfully after 0 seconds
INFO Enricher 'IRRdb prefixes' started
INFO Enricher 'IRRdb prefixes' completed successfully after 0 seconds
INFO Enricher 'PeeringDB max-prefix' started
INFO Enricher 'PeeringDB max-prefix' completed successfully after 0 seconds
INFO Configuration processing completed after 0 seconds.
INFO Started template rendering for /home/pierky/arouteserver/templates/bird/main.j2
INFO Template rendering completed after 1 seconds.
```
# **3.5 Examples of configurations**

### **3.5.1 Default**

Configurations built using the default general.yml and clients.yml files distributed with the project.

<https://github.com/pierky/arouteserver/blob/master/examples/default>

See the [textual representation of this configuration.](_static/examples_default.html)

### **3.5.2 Feature-rich example**

Configurations built using the files provided in the examples/rich directory.

- GTSM and ADD-PATH are enabled by default on the route server.
- Next-hop filtering allows clients to set NEXT\_HOP of any client in the same AS.
- Local networks are filtered, and also transit-free ASNs, invalid paths and prefixes/origin ASNs which are not authorized by clients' AS-SETs.
- Dataset used for prefix validation extended using ARIN Whois DB dump and RPKI ROAs.
- RPKI-based Origin Validation is enabled; INVALID routes are rejected.
- A max-prefix limit is enforced on the basis of PeeringDB information.
- Blackhole filtering is implemented with a rewrite-next-hop policy and can be triggered with BGP communities BLACKHOLE, 65534:0 and 999:666:0.
- Control communities allow selective announcement control and prepending, also on the basis of peers RTT.
- Graceful BGP session shutdown is enabled.
- Client timers are configured using the custom, site-specific .local file.
- Informational custom BGP communities are used to tag routes from European or American clients.

Please note: for the sake of readability of the configuration files built in this example the set of RPKI ROAs is artificially limited to just a bunch of them.

<https://github.com/pierky/arouteserver/blob/master/examples/rich>

See the [textual representation of this configuration.](_static/examples_rich.html)

# **3.5.3 BIRD hooks example**

The BIRD configurations provided in this example have been generated enabling [BIRD hooks:](https://arouteserver.readthedocs.io/en/latest/CONFIG.html#site-specific-custom-config)

```
$ arouteserver bird --ip-ver 4 --use-local-files header --use-hooks pre_receive_from_
˓→client post_receive_from_client [...]
```
The above list of hooks passed to the  $\text{bird}$  command has been truncated for the sake of readability; the complete list used in this example is provided below.

The command line argument --use-local-files enables the header inclusion point, in order to add the include "/etc/bird/header.local"; configuration statement to the BIRD configuration generated by ARouteServer.

```
define rs as = 999;
log "/var/log/bird.log" all;
log syslog all;
debug protocols all;
protocol device {};
table master sorted;
include "/etc/bird/header.local";
...
```
This file must be present on the route server where BIRD is executed and must contain the custom functions used to implement the hooks. See the header.local file for the functions declaration.

List of hooks used in this example:

- pre\_receive\_from\_client
- post\_receive\_from\_client
- pre\_announce\_to\_client
- post\_announce\_to\_client
- scrub\_communities\_in
- scrub\_communities\_out
- apply\_blackhole\_filtering\_policy
- route can be announced to
- announce\_rpki\_invalid\_to\_client

[https://github.com/pierky/arouteserver/blob/master/examples/bird\\_hooks](https://github.com/pierky/arouteserver/blob/master/examples/bird_hooks)

# **3.5.4 Clients from Euro-IX member list JSON file**

Some clients files automatically built from [Euro-IX member list JSON files](https://github.com/euro-ix/json-schemas) are reported here.

<https://github.com/pierky/arouteserver/blob/master/examples/clients-from-euroix>

# **3.5.5 configure command output**

The configure command can be used to quickly generate policy definition files (*general.yml*) which are based on suggested settings and best practices.

A list of BGP communities is also automatically built.

```
$ arouteserver configure --output examples/auto-config/README.rst
BGP daemon
==========
Depending on the BGP daemon used for the route server some features may not be
available.
Details here:
https://arouteserver.readthedocs.io/en/latest/CONFIG.html#caveats-and-
limitations
Which BGP daemon will be used? [bird/openbgpd] bird
Router server's ASN
===================
What's the ASN of the route server? 64496
Route server's BGP router-id
============================
Please enter the route server BGP router-id: 192.0.2.1
List of local networks
======================
A list of local IPv4/IPv6 networks must be provided here: routes announced by
route server clients for these prefixes will be filtered out.
Please enter a comma-separated list of local networks: 192.0.2.0/24,2001:db8::/32
Route server policy definition file generated successfully!
===========================================================
The content of the general configuration file will now be written to examples
/auto-config/bird-general.yml
Some notes:
- Accepted prefix lengths are 8-24 for IPv6 and 12-48 for IPv6.
- Routes with 'transit-free networks' ASNs in the middle of AS_PATH are
rejected.
  - IRR-based filters are enabled; prefixes that are more specific of those
registered are accepted.
- PeeringDB is used to fetch AS-SETs for those clients that are not explicitly
configured.
- RPKI ROAs are used as if they were route objects to further enrich IRR data.
- ARIN Whois database dump is fetched from NLNOG to further enrich IRR data.
 - PeeringDB is used to fetch networks prefix count.
- Routes tagged with the GRACEFUL_SHUTDOWN well-known community (65535:0) are
processed accordingly to draft-ietf-grow-bgp-gshut.
```
The textual description (HTML) generated on the basis of the *general.yml* files produced by this command is also

reported here.

<https://github.com/pierky/arouteserver/blob/master/examples/auto-config> bird-general.yml.html - See the [textual representation of this configuration.](_static/examples_auto-config_bird-general.yml.html) openbgpd62-general.yml.html - See the [textual representation of this configuration.](_static/examples_auto-config_openbgpd62-general.yml.html)

# **3.5.6 IX-F Member Export files**

The files reported within this directory were generated using the  $i$ xf-member-export [command.](https://arouteserver.readthedocs.io/en/latest/USAGE.html#ixf-member-export-command)

<https://github.com/pierky/arouteserver/blob/master/examples/ixf-member-export>

# **3.6 Tools**

### **3.6.1 Invalid routes reporter**

This script is intended to be used as an [ExaBGP](https://github.com/Exa-Networks/exabgp) process to elaborate and report/log invalid routes received by route servers that have been previously configured using the ["tag" reject policy option](https://arouteserver.readthedocs.io/en/latest/CONFIG.html#reject-policy) of ARouteServer.

For more information: <https://invalidroutesreporter.readthedocs.io>

# <span id="page-33-0"></span>**3.7 Live tests**

Live tests are used to validate configurations built by ARouteServer and to test compliance between expected and real results.

A mix of Python unittest and Docker (and KVM too for OpenBGPD tests) allows to create scenarios where some instances of BGP speakers (the clients) connect to a route server whose configuration has been generated using this tool.

Some built-in tests are included within the project and have been used during the development of the tool; new *[custom](#page-49-0) [scenarios](#page-49-0)* can be easily built by users and IXP managers to test their own policies.

Example: in a configuration where blackhole filtering is enabled, an instance of a route server client (AS1) is used to announce some tagged prefixes (203.0.113.1/32) and the instances representing other clients (AS2, AS3) are queried to ensure they receive those prefixes with the expected blackhole NEXT\_HOP (192.0.2.66).

```
def test_071_blackholed_prefixes_as_seen_by_enabled_clients(self):
 for inst in (self.AS2, self.AS3):
   self.receive_route(inst, "203.0.113.1/32", self.rs,
                       next_hop="192.0.2.66",
                       std_comms=["65535:666"], lrg_comms=[])
```
[Travis CI log file](https://travis-ci.org/pierky/arouteserver/) contains the latest built-in live tests results. Since (AFAIK) OpenBGPD can't be run on Travis CI platform, the full live tests results including those run on OpenBGPD can be found on [this file.](https://github.com/pierky/arouteserver/blob/master/tests/last)

## **3.7.1 Setting up the environment to run live tests**

1. To run live tests, Docker must be present on the system. Some info about its installation can be found on the *[External programs](#page-12-0)* installation section.

2. In order to have instances of the route server and its clients to connect each other, a common network must be used. Live tests are expected to be run on a Docker bridge network with name arouteserver and subnet  $192.0.2.0/24/2001:db8:1:1::/64$ . The following command can be used to create this network:

```
docker network create -\text{ipv6} -\text{subnet}=192.0.2.0/24 -\text{subnet}=2001:\text{db8}:1:1::/˓→64 arouteserver
```
3. Route server client instances used in live tests are based on BIRD 1.6.4, as well as the BIRD-based version of the route server used in built-in live tests; the pierky/bird:1.6.4 image is expected to be found on the local Docker repository. Build the Docker image (or pull it from [Dockerhub\)](https://hub.docker.com/r/pierky/bird/):

```
# build the image using the Dockerfile
# from https://github.com/pierky/dockerfiles
mkdir ~/dockerfiles
cd ~/dockerfiles
curl -o Dockerfile.bird -L https://raw.githubusercontent.com/pierky/dockerfiles/
˓→master/bird/1.6.4/Dockerfile
docker build -t pierky/bird:1.6.4 -f Dockerfile.bird .
# or pull it from Dockerhub
docker pull pierky/bird:1.6.4
```
If there is no plan to run tests on the OpenBGPD-based version of the route server, no further settings are needed. To run tests on the OpenBGPD-based version too, the following steps must be done as well.

#### **OpenBGPD live-tests environment**

- 1. To run an instance of OpenBGPD, KVM is needed. Some info about its installation can be found on the *[External](#page-12-0) [programs](#page-12-0)* installation section.
- 2. Setup and install a KVM virtual-machine running one of the supported versions of OpenBSD. This VM will be started and stopped many times during tests: don't use a production VM.
	- By default, the VM name must be arouteserver openbgpd60 or arouteserver openbgpd61 or arouteserver\_openbgpd62; this can be changed by setting the VIRSH\_DOMAINNAME environment variable before running the tests.
	- The VM must be connected to the same Docker network created above: the commands ip link show and ifconfig can be used to determine the local network name needed when creating the VM:

```
$ ifconfig
br-2d2956ce4b64 Link encap:Ethernet HWaddr 02:42:57:82:bc:91
 inet addr:192.0.2.1 Bcast:0.0.0.0 Mask:255.255.255.0
 inet6 addr: fe80::42:57ff:fe82:bc91/64 Scope:Link
 inet6 addr: 2001:db8:1:1::1/64 Scope:Global
 inet6 addr: fe80::1/64 Scope:Link
 UP BROADCAST MULTICAST MTU:1500 Metric:1
  ...
```
• In order to run built-in live test scenarios, the VM must be reachable at 192.0.2.2/24 and 2001:db8:1:1::2/64.

On the following example, the virtual disk will be stored in ~/vms, the VM will be reachable by connecting to any IP address of the host via VNC, the installation disk image is expected to be found in the install60.iso file and the network name used is br-2d2956ce4b64:

```
sudo virsh pool-define-as --name vms_pool --type dir --target ~/vms
sudo virsh pool-start vms_pool
sudo virt-install \
 -n arouteserver_openbgpd60 \
 -r 512 \
  -vcpus=1 \setminus--os-variant=openbsd4 \
  --accelerate \
 -v -c install60.iso \
 -w bridge:br-2d2956ce4b64 \
  -graphics vnc, listen=0.0.0.0 \
  --disk path=~/vms/arouteserver_openbgpd.qcow2,size=5,format=qcow2
```
Finally, add the current user to the libvirtd group to allow management of the VM:

sudo adduser `id -un` libvirtd

3. To interact with this VM, the live tests framework will use SSH; by default, the connection will be established using the root username and the local key file  $\sim$  /. ssh/arouteserver, so the VM must be configured to accept SSH connections using SSH keys:

```
mkdir /root/.ssh
cat << EOF > .ssh/authorized_keys
ssh-rsa [public_key_here] arouteserver
EOF
```
The StrictHostKeyChecking option is disabled via command line argument in order to allow to connect to multiple different VMs with the same IP address.

The SSH username and key file path can be changed by setting the SSH\_USERNAME and SSH\_KEY\_PATH environment variables before running the tests.

Be sure that the bgpd daemon will startup automatically at boot and that the bgpctl tool can be executed correctly on the OpenBSD VM:

```
echo "bgpd_flags=" >> /etc/rc.conf.local
chmod 0555 /var/www/bin/bgpctl
```
## **3.7.2 How to run built-in live tests**

To run built-in live tests, the full repository must be cloned locally and the environment must be configured as reported above.

To test both the BIRD- and OpenBGPD-based route servers, run the Python unittest using nose:

```
# from within the repository's root
nosetests -vs tests/live_tests/
```
# **3.7.3 How it works**

Each directory in tests/live\_tests/scenarios represents a scenario: the route server configuration is stored in the usual general.yml and clients.yml files, while other BGP speaker instances (route server clients and their peers) are configured through the ASxxx.j2 files. These files are Jinja2 templates and are expanded by the Python code at runtime. Containers' configuration files are saved in the local var directory and are used to mount the BGP speaker configuration file (currenly, /etc/bird/bird.conf for BIRD and /etc/bgpd.conf for
OpenBGPD). The unittest code sets up a Docker network (with name arouteserver) used to attach instances and finally brings instances up. Regular Python unittest tests are then performed and can be used to match expectations to real results.

Details about the code behind the live tests can be found in the LIVETESTS\_CODEDOC section.

# **3.7.4 Built-in scenarios**

Some notes about the built-in scenarios that are provided with the program follow.

### **BGP communities**

Communities:

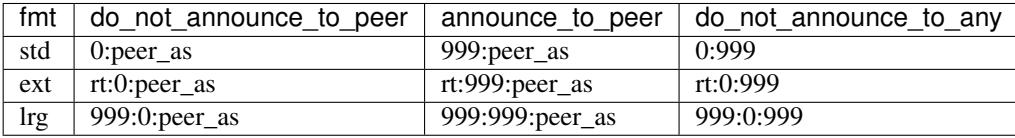

AS2

• announced prefixes:

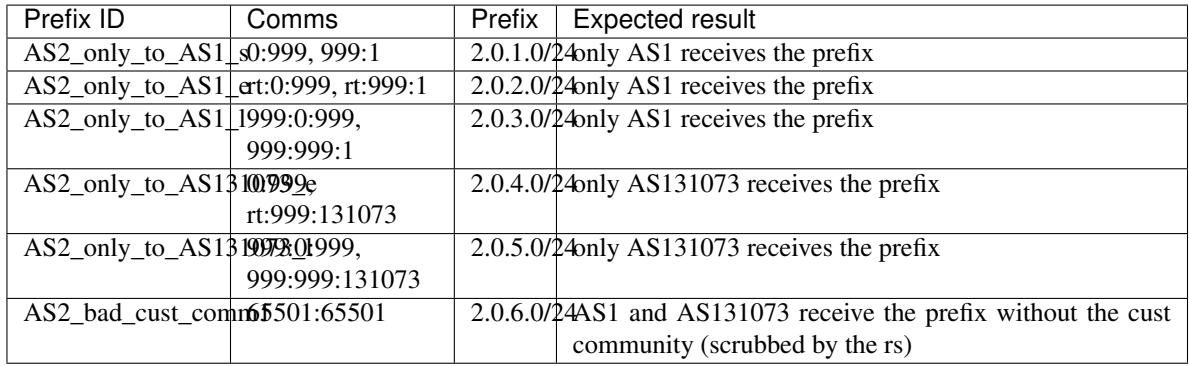

AS1

- configured to have its routes tagged with cust\_comm1 (65501:65501, 999:65501:65501, rt:65501:65501)
- announced prefixes:

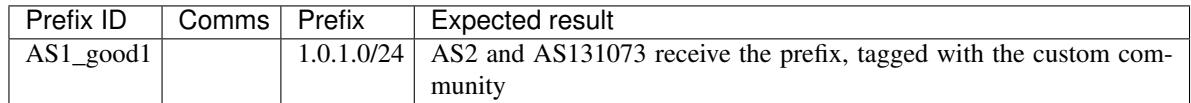

### AS131073

### **Default configuration**

A simple scenario to verify that the default general.yml and clients.yml files distributed with the program lead to a working configuration.

The files used here are links to those provided within the config.d directory.

### **Global scenario**

Built to group as many tests as possible in a single scenario.

• AS1:

AS-SETs:

- AS-AS1 (AS1, 1.0.0.0/8, 128.0.0.0/7)
- AS-AS1\_CUSTOMERS (AS101, AS103, 101.0.0.0/16, 103.0.0.0/16, AS104)
- white list: 11.1.0.0/16, ASN 1011
- white list routes: exact 11.3.0.0/16 AS1011, 11.4.0.0/16 or more spec w/o origin AS

Enabled to perform graceful BGP session shutdown.

clients:

- AS1\_1 (192.0.2.11, RTT 0.1 ms)
	- \* next-hop-self configured in AS1\_1.conf
	- \* next\_hop.policy: strict (inherited from general config)

Originated prefixes:

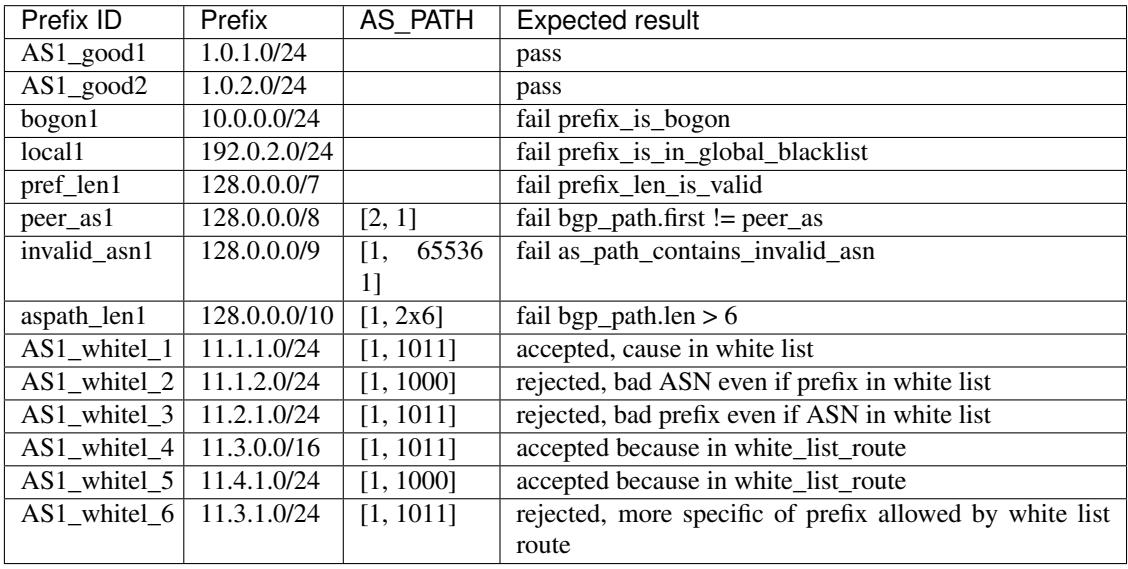

- AS1\_2 (192.0.2.12, RTT 5 ms)
	- \* NO next-hop-self in AS1\_2.conf (next-hop of AS101 used for AS101\_good == 101.0.1.0/24)
	- \* next\_hop.policy: same-as (from clients config)
	- \* not enabled to receive blackhole requests

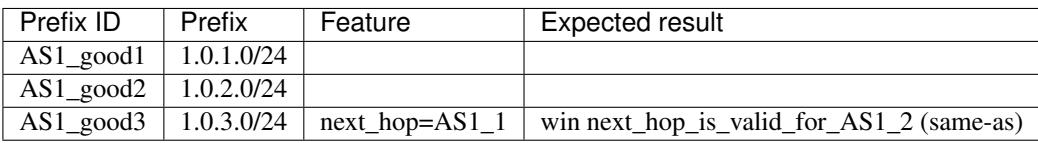

## • AS2:

AS-SETs:

- AS-AS2 (AS2, 2.0.0.0/16)
- AS-AS2\_CUSTOMERS (AS101, AS103, 101.0.0.0/16, 103.0.0.0/16)

Not enabled to perform graceful BGP session shutdown.

clients:

- AS2 (192.0.2.21, RTT 17.3 ms)
	- \* next-hop-self configured in AS2.conf
	- \* next\_hop.policy: authorized\_addresses (from clients config)
	- \* next\_hop.authorized\_addresses\_list: 192.0.2.21 and 2001:db8:1:1::21, its own IP addresses 192.0.2.22 and 2001:db8:1:1::22, IP addresses not configured as route server client

Originated prefixes:

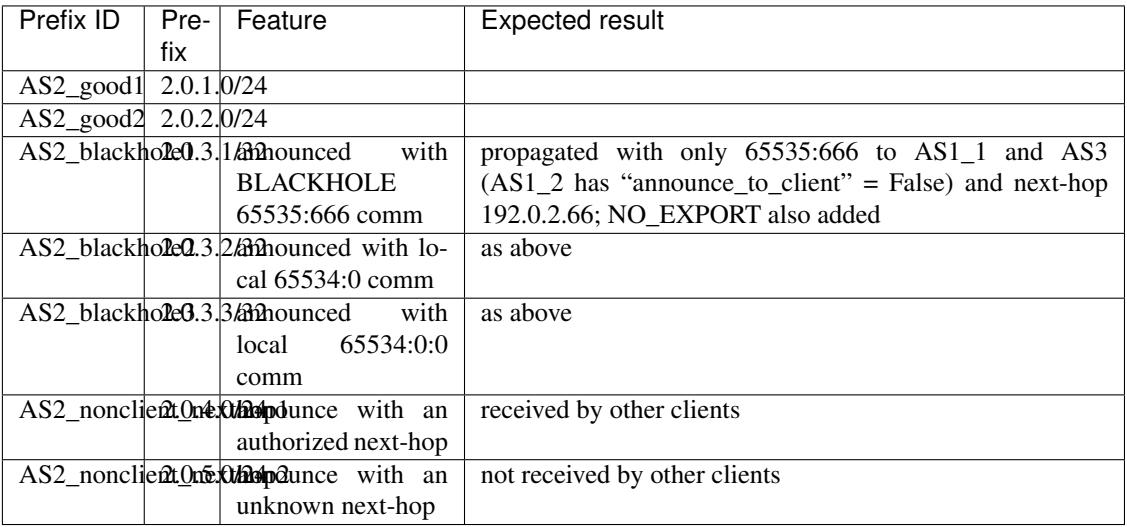

• AS3:

AS-SETs: none

clients:

- AS3 (192.0.2.31, RTT 123.8)
	- \* no enforcing of origin in AS-SET
	- \* no enforcing of prefix in AS-SET
	- \* ADD-PATH enabled
	- \* passive client-side (no passive on the route server)

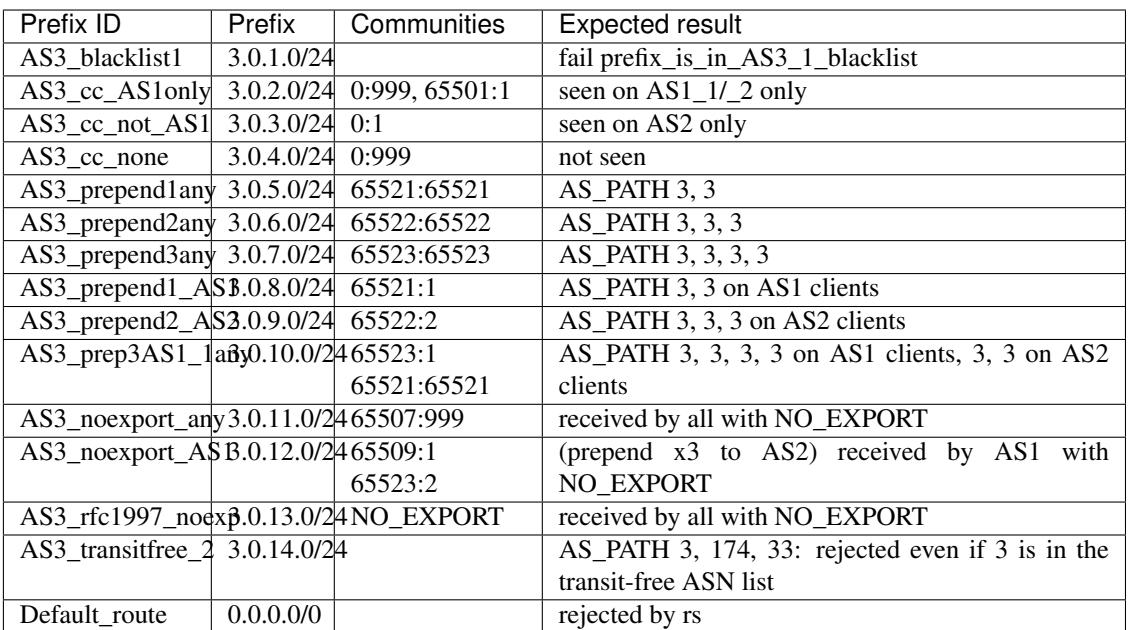

### • AS4:

AS-SETs: none

clients:

- AS4 (192.0.2.41, RTT 600)
	- \* no enforcing of origin in AS-SET
	- \* no enforcing of prefix in AS-SET
	- \* RTT thresholds configured on rs: 5, 10, 15, 20, 30, 50, 100, 200, 500
	- \* other peers RTTs: AS1\_1: 0.1 AS1\_2: 5 AS2: 17.3 AS3: 123.8

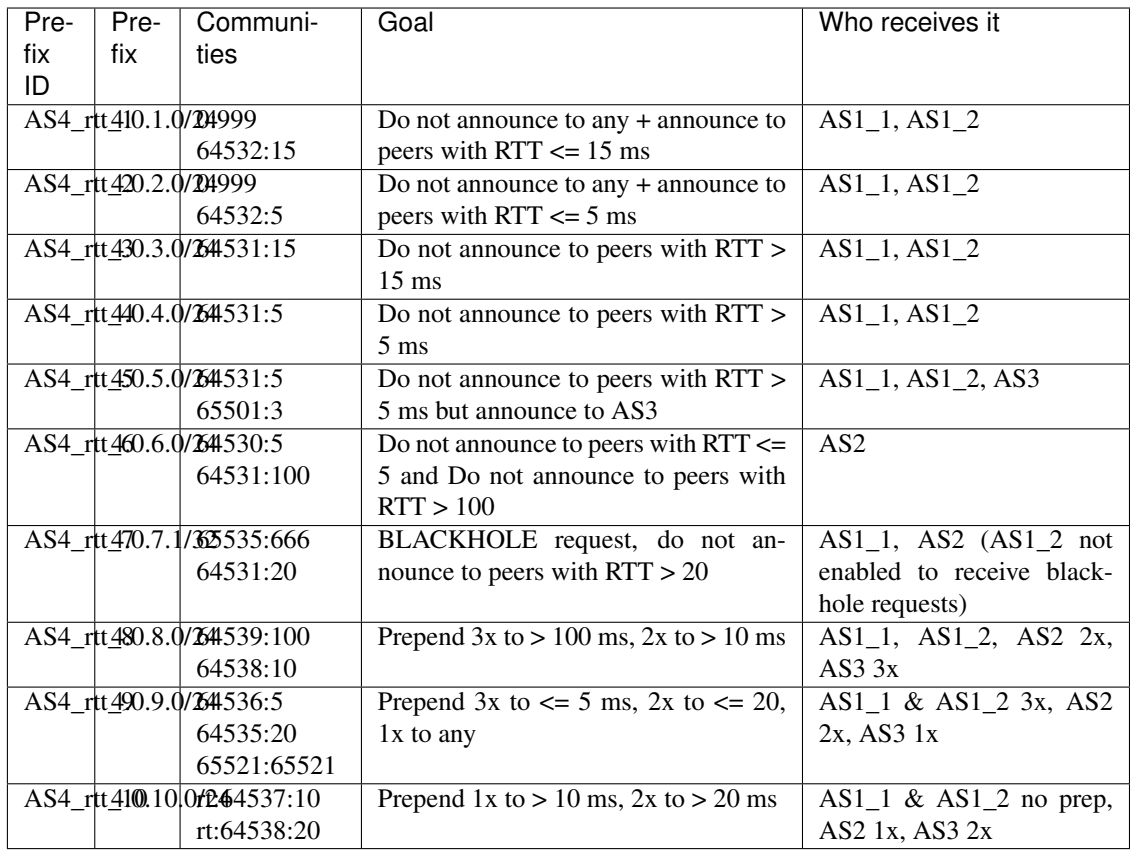

### • AS101:

clients:

– Not a route server client, it only peers with AS1\_1, AS1\_2 and AS2 on 192.0.2.101.

### – RPKI ROAs:

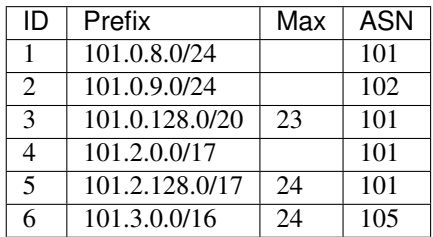

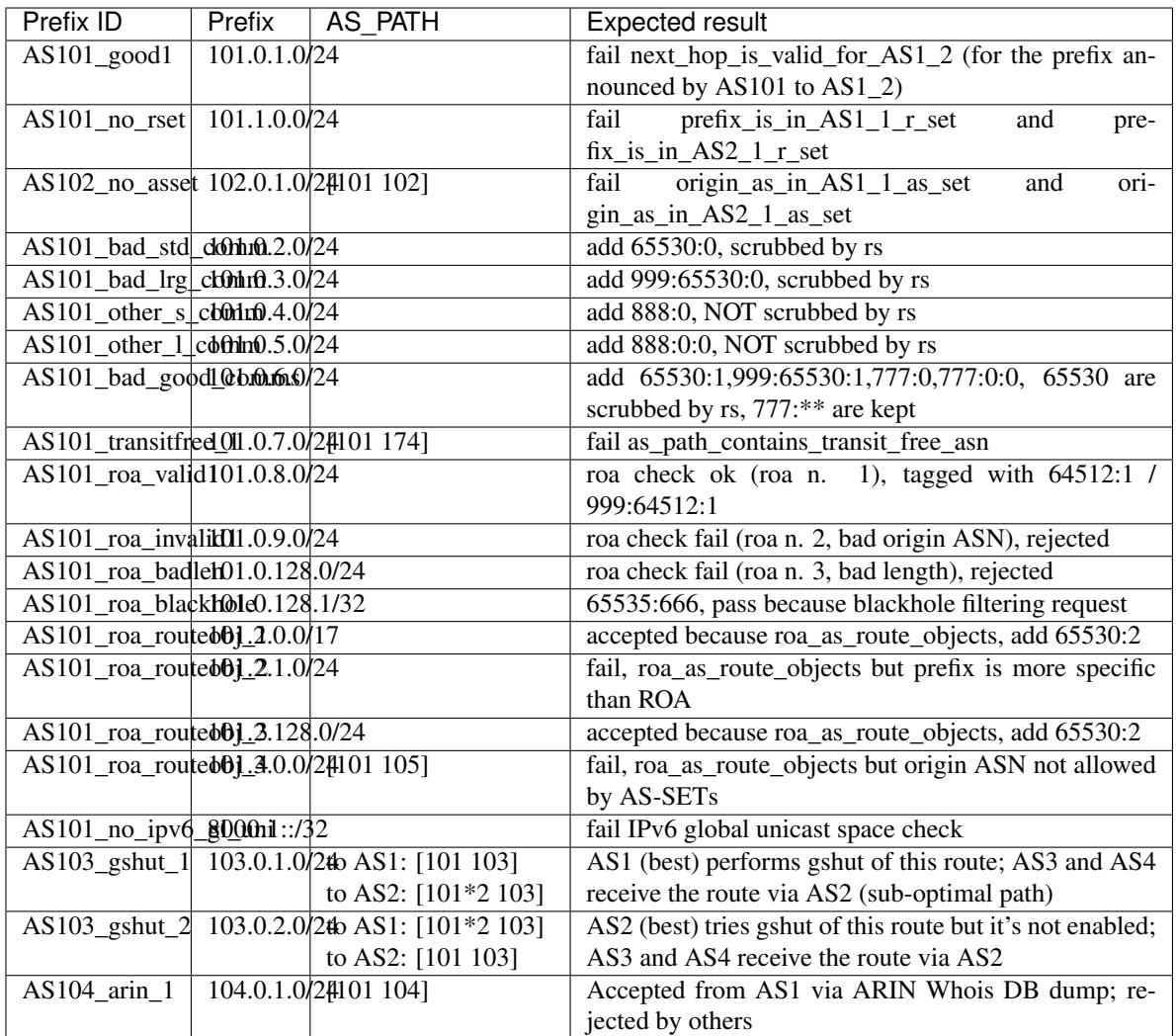

### **Route server graceful shutdown scenario**

AS1 and AS2 are route server clients.

Route server performs a graceful shutdown and propagates the routes after adding the GRACEFUL\_SHUTDOWN BGP community to them.

### **Max-prefix limits**

General policy:

- limit: 4
- peering DB: True (increment:  $1/20\%)$
- action: block

AS1:

• no peering DB

- no specific limits
- expected limit: 4

AS2 (client with peering\_db.increment set to 0/0):

- peering DB (3)
- no specific limits
- expected limit: 3

```
AS3:
```
- specific limit: 2
- expected limit: 2

```
AS4:
```
- peering DB (4)
- no specific limits
- expected limit: 6 (given by  $(4 + 1) * 1.20$ )

### **Path hiding mitigation technique**

AS1, AS2, AS3 and AS4 are clients of the route server. AS4 has ADD-PATH rx on.

Only one prefix is used, *AS101\_pref\_ok1*, announced by AS101 to AS1 and AS2:

- AS101 -> AS1, AS PATH =  $[101]$
- AS101 -> AS2, AS PATH =  $[101 101 101 101]$

The route server has the path toward AS1 as the preferred one.

AS1 announces this prefix to the rs after having added the *do not announce to AS3* and *do not announce to AS4* BGP communities.

- When mitigation is on, AS3 and AS4 receive the prefix via the sub-optimal path toward AS2.
- When mitigation is off, AS3 does not receive the prefix at all, AS4 receives it because of ADD-PATH capability.

#### **Rich configuration example**

A simple scenario to verify that the general.yml and clients.yml files distributed within the rich configuration example (examples/rich) lead to a working configuration.

The files used here are links to those provided within the examples/rich directory.

### **RPKI INVALID routes tagging**

Mostly to test hooks and include files in a scenario where a custom configuration allows to propagate RPKI INVALID routes to some selected clients and to tag them with locally significant BGP communities.

Hooks used:

• announce rpki invalid to client, implemented in the header[4|6] include files and used to discriminate which clients should receive INVALIDs;

- post\_announce\_to\_client, implemented in the header include file and used to convert RFC8097 extended communities into locally significant ones.
- RPKI ROAs:

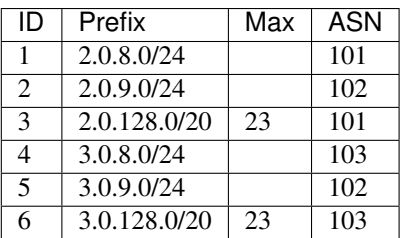

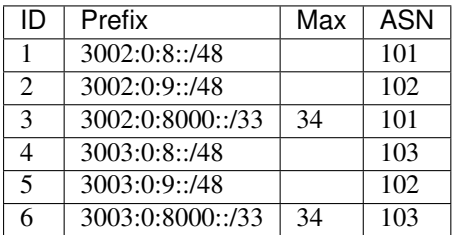

• Locally significant communities:

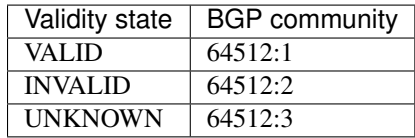

• AS1, receives only

Configured to receive INVALID routes using the hook announce\_rpki\_invalid\_to\_client, implemented in the local header[4|6] file.

• AS2:

```
Configured with reject_invalid False.
```
Annouced prefixes:

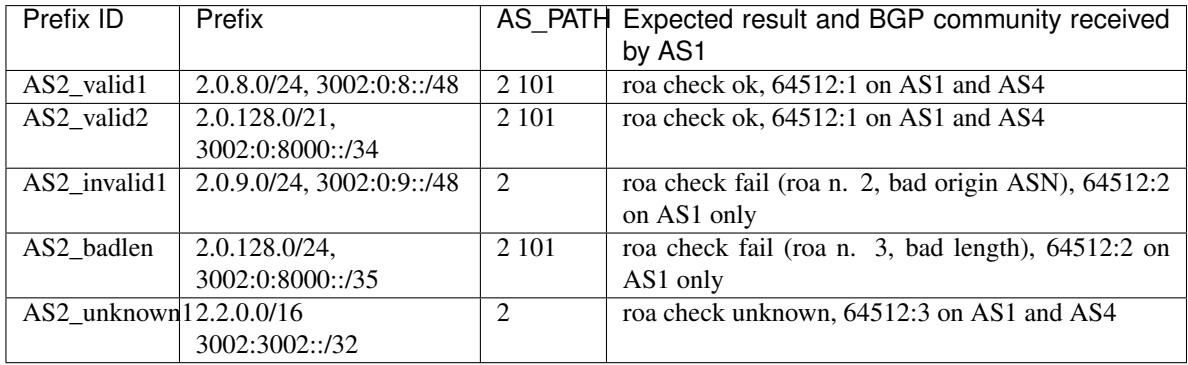

### • AS3:

Configured with reject\_invalid True.

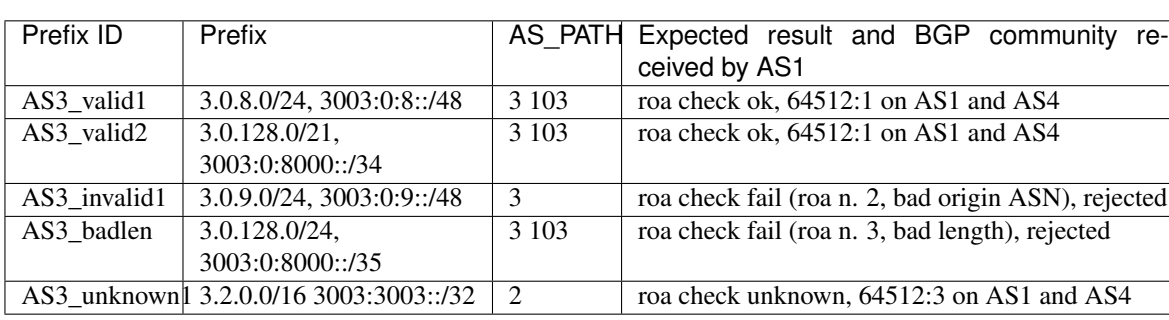

Annouced prefixes:

• AS4, receives only with no particular configuration.

### **Tag prefixes/origin ASNs present/not-present in IRRDb**

Built to test the irrdb.tag\_as\_set option.

Two sub-scenarios exist for this test:

- 1. AS-SETs are populated with origin ASNs and prefixes reported below.
- 2. AS-SETs are empty.

Communities:

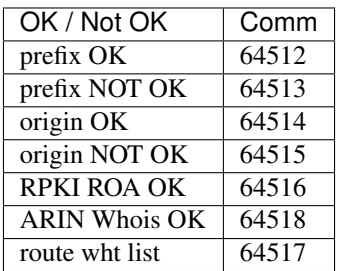

RPKI ROAs:

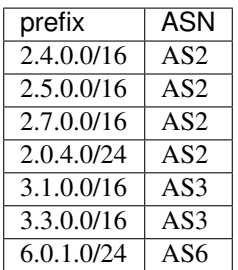

### ARIN Whois DB entries:

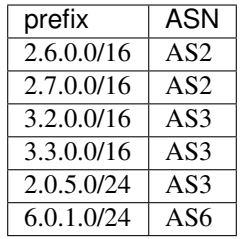

- allowed objects:
	- prefix: 2.0.0.0/16
	- origin: [2]
- configuration:
	- enforcing: no
	- tagging: yes
- white lists:
	- prefixes: 2.2.0.0/16
	- asns: 21

### AS2 announces:

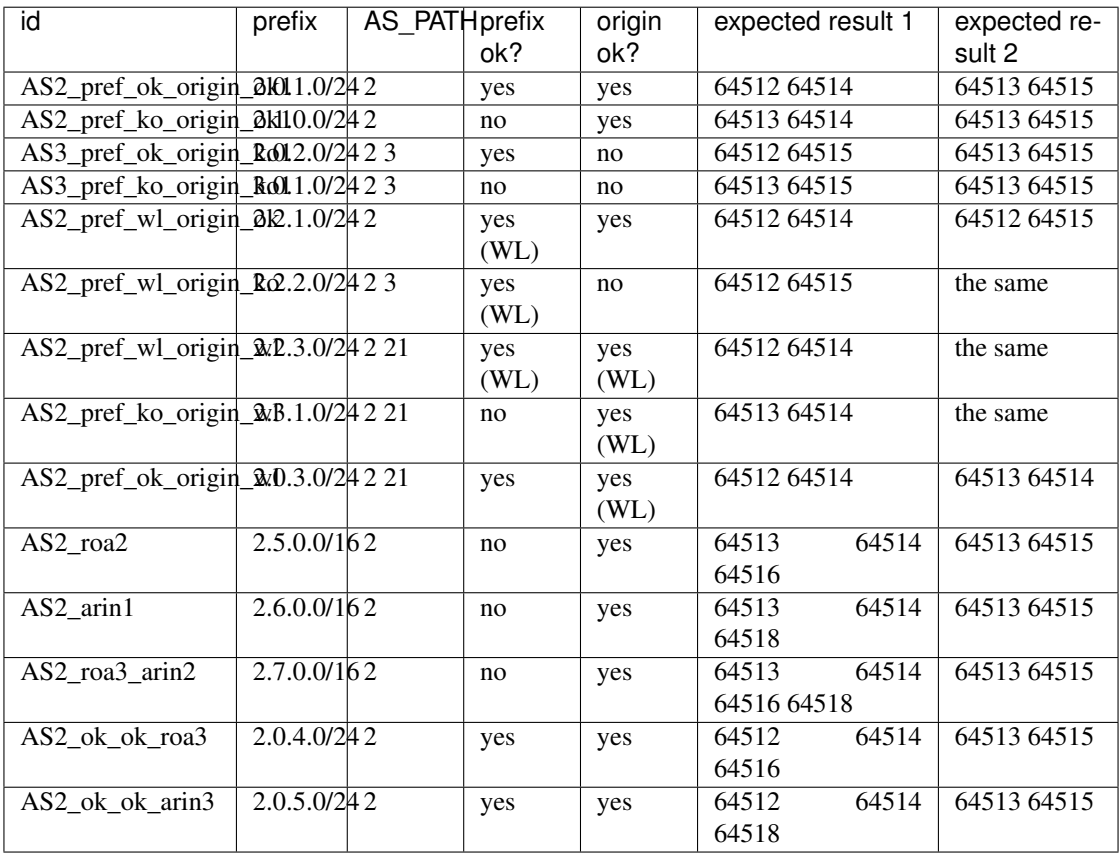

Not a route server client here, used just to track RPKI ROAs and ARIN Whois DB entries:

**AS4**

- allowed objects:
	- prefix: 4.0.0.0/16
	- origin: 4
- configuration:
	- enforcing: origin only
	- tagging: yes
- white lists:
	- prefixes: 4.2.0.0/16
	- asns: 41
	- routes:
		- \* exact 4.4.0.0/16, AS 44
		- \* 4.5.0.0/16, AS 43
		- \* 4.6.0.0/16, no origin AS

AS4 announces:

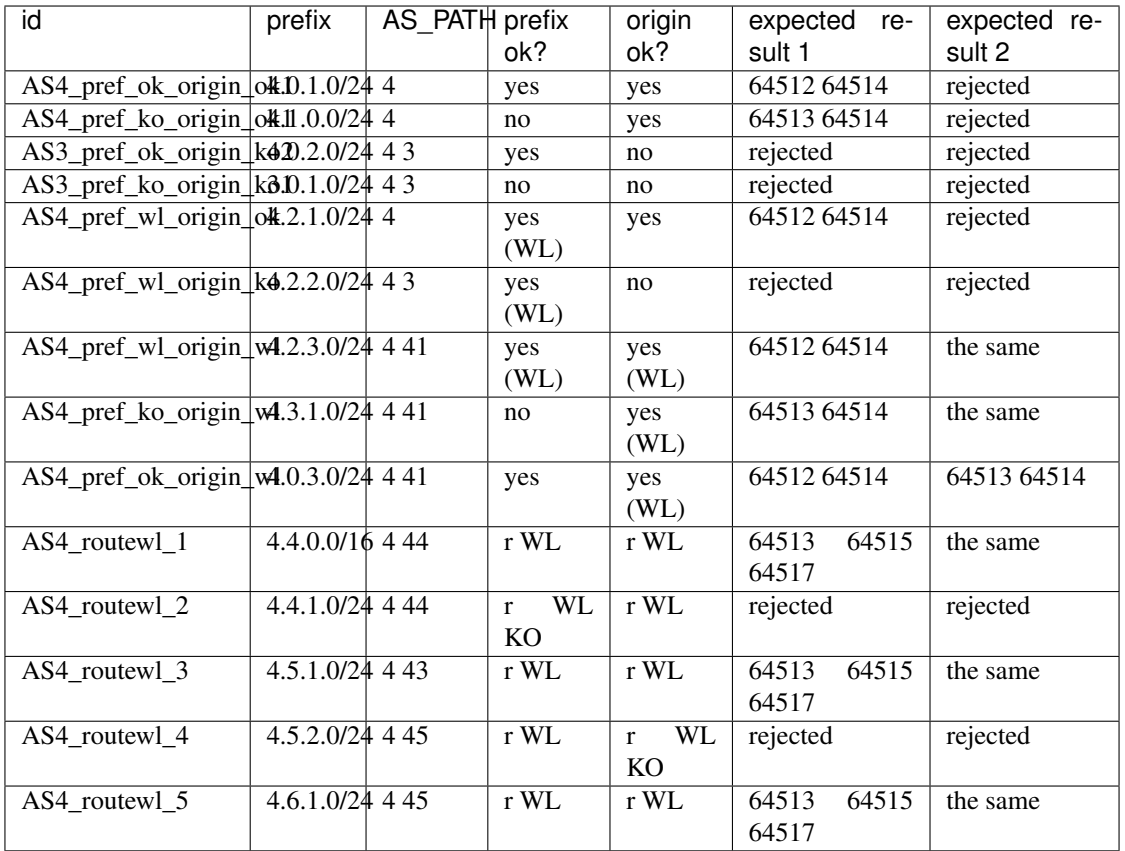

• allowed objects (AS-SET from PeeringDB):

– prefix: 5.0.0.0/16

– origin: 5

configuration:

- enforcing: prefix only
- tagging: yes
- white lists:
	- prefixes: 5.2.0.0/16

– asns: 51

AS5 announces:

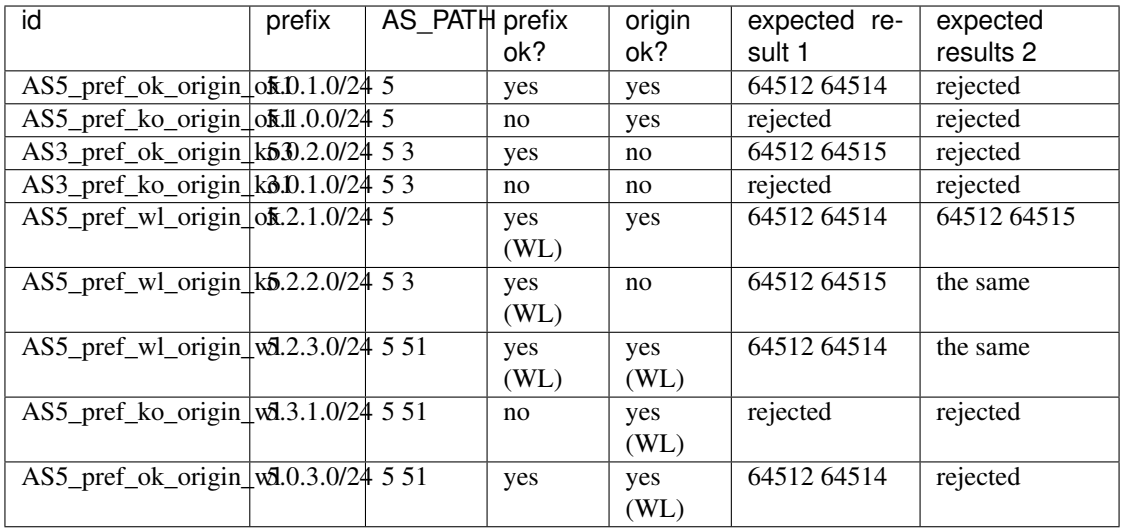

- allowed objects:
	- prefix: 6.0.0.0/16
	- origin: 6, 3

configuration:

- enforcing: both origin ASN and prefix
- tagging: yes
- white lists:
	- routes:
		- \* 3.2.0.0/16+, AS3 (1)

AS6 announces:

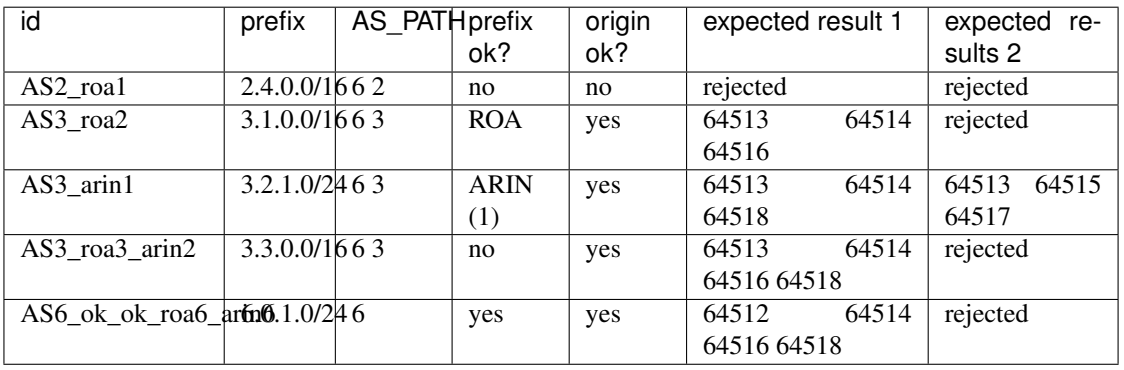

1) The route white list is used to verify that: - in scenario 1, 3.2.1.0/24 AS3 is accepted and tagged with the ARIN db community, and not because of the white list entry; - in scenario 2, 3.2.1.0/24 AS3 is accepted anyway, but solely because of the route white list

### **Reject policy:** *tag*

This scenario uses the same base layout of the *global* one, with the addition of an *Invalid routes collector* that receives only the routes that have been classified as *invalid* by the route server.

All the test cases used here inherit from the LiveScenario\_TagRejectPolicy class, that dynamically changes the general.yml content to reflect the use of the tag reject\_policy: the BGP community used to mark the rejected routes and the reject reasons is  $65520: x$ .

BIRD and OpenBGPD are configured using *.local* files to setup the sessions with the route collector and to properly announce only the invalid routes that have been previously marked with the reject\_reason BGP community.

## **3.7.5 How to build custom scenarios**

A live test scenario skeleton is provided in the pierky/arouteserver/tests/live\_tests/skeleton directory.

It seems to be a complex thing but actually most of the work is already done in the underlying Python classes and prepared in the skeleton.

To configure the route server and its clients, please consider that the Docker network used by the framework is on 192.0.2.0/24 and 2001:db8:1:1::/64 subnets.

- 1. Initialize the new scenario into a new directory:
	- using the init-scenario command:

arouteserver init-scenario ~/ars\_scenarios/myscenario

• manually, by cloning the provided skeleton directory:

```
mkdir -p ~/ars_scenarios/myscenario
cp pierky/arouteserver/tests/live_tests/skeleton/* ~/ars_scenarios/myscenario
```
- 2. Document the scenario, for example in the README.rst file: write down which BGP speakers are involved, how they are configured, which prefixes they announce and what the expected result should be with regards of the route server's configuration and its policies.
- 3. Put the general.yml, clients.yml and bogons.yml configuration files you want to test in the new directory.
- 4. Configure your scenario and write your test functions in the base. py file.
	- Declare the BGP speakers you want to use in the \_setup\_rs\_instance() and \_setup\_instances() methods of the base class.

**classmethod** SkeletonScenario.**\_setup\_instances**() Declare the BGP speaker instances that are used in this scenario.

The cls.INSTANCES attribute is a list of all the instances that are used in this scenario. It is used to render local Jinja2 templates and to transform them into real BGP speaker configuration files.

The cls.RS\_INSTANCE\_CLASS and cls.CLIENT\_INSTANCE\_CLASS attributes are set by the derived classes (test XXX.py) and represent the route server class and the other BGP speakers class respectively.

- The first argument is the instance name.
- The second argument is the IP address that is used to run the instance. Here, the cls. DATA dictionary is used to lookup the real IP address to use, which is configured in the derived classes (test\_XXX.py).

– The third argument is a list of files that are mounted from the local host (where Docker is running) to the container (the BGP speaker). The list is made of pairs in the form (local\_file, container\_file). The cls.build\_rs\_cfg and cls. build\_other\_cfg helper functions allow to render Jinja2 templates and to obtain the path of the local output files.

For the route server, the configuration is built using ARouteServer's library on the basis of the options given in the YAML files.

For the other BGP speakers, the configuration must be provided in the Jinja2 files within the scenario directory.

Example:

```
@classmethod
def _setup_instances(cls):
   cls.INSTANCES = [
        cls._setup_rs_instance(),
        cls.CLIENT_INSTANCE_CLASS(
            "AS1",
            cls.DATA["AS1_IPAddress"],
             \sqrt{2}(
                     cls.build_other_cfg("AS1.j2"),
                     "/etc/bird/bird.conf"
                 )
            ]
        ),
        ...
    ]
```
• To ease writing the test functions, set instances names in the set\_instance\_variables() method.

SkeletonScenario.**set\_instance\_variables**() Simply set local attributes for an easier usage later

The argument of self.\_get\_instance\_by\_name() must be one of the instance names used in \_setup\_instances().

Example:

```
def set_instance_variables(self):
    self.AS1 = self._get_instance_by_name("AS1")
    self.AS2 = self._get_instance_by_name("AS2")
    self.rs = self._get_instance_by_name("rs")
```
• Write test functions to verify that scenario's expectations are met.

Some helper functions can be used:

– LiveScenario.**session\_is\_up**(*inst\_a*, *inst\_b*)

Test if a BGP session between the two instances is up.

If a BGP session between the two instances is not up, the  $TestCase$ .  $fail()$  method is called and the test fails.

- Parameters
	- \* **inst\_a** the BGPSpeakerInstance instance where the BGP session is looked for.

\* **inst\_b** – the BGPSpeakerInstance instance that *inst\_a* is expected to peer with. Example:

```
def test_020_sessions_up(self):
    """{}: sessions are up"""
   self.session is up(self.rs, self.AS1)
   self.session_is_up(self.rs, self.AS2)
```
– LiveScenario.**receive\_route**(*inst*, *prefix*, *other\_inst=None*, *as\_path=None*, *next\_hop=None*, *std\_comms=None*, *lrg\_comms=None*, *ext\_comms=None*, *local\_pref=None*, *filtered=None*, *only\_best=None*, *reject\_reason=None*)

Test if the BGP speaker receives the expected route(s).

If no routes matching the given criteria are found, the TestCase.fail() method is called and the test fails.

**Parameters** 

- \* **inst** the BGPSpeakerInstance instance where the routes are searched on.
- $*$  **prefix**  $(str)$  the IPv4/IPv6 prefix of the routes to search for.
- \* **other\_inst** if given, only routes received from this BGPSpeakerInstance instance are considered.
- $*$  **as\_path**  $(str)$  if given, only routes with this AS\_PATH are considered.
- \* **next\_hop** can be a string or a BGPSpeakerInstance instance; if given, only routes that have a NEXT\_HOP address matching this one are considered.
- $*$  **lrg** comms, ext comms (std comms,) if given, only routes that carry these BGP communities are considered. Use an empty list ([]) to consider only routes with no BGP comms.
- \* **local\_pref** (int) if given, only routes with local-pref equal to this value are considered.
- \* **filtered** (bool) if given, only routes that have been (not) filtered are considered.
- \* **only\_best** (bool) if given, only best routes are considered.
- \* **reject** reason  $(int)$  valid only if *filtered* is True: if given the route must be reject with this reason code. It can be also a set of codes: in this case, the route must be rejected with one of those codes.

The list of valid codes is reported in docs/CONFIG.rst or at [https://arouteserver.](https://arouteserver.readthedocs.io/en/latest/CONFIG.html#reject-policy) [readthedocs.io/en/latest/CONFIG.html#reject-policy](https://arouteserver.readthedocs.io/en/latest/CONFIG.html#reject-policy)

Example:

```
def test_030_rs_receives_AS2_prefix(self):
    """{}: rs receives AS2 prefix"""
    self.receive_route(self.rs, self.DATA["AS2_prefix1"],
                       other_inst=self.AS2, as_path="2")
```
– LiveScenario.**log\_contains**(*inst*, *msg*, *instances={}*) Test if the BGP speaker's log contains the expected message.

This only works for BGP speaker instances that support message logging: currently only BIRD.

If no log entries are found, the  $TestCase$ .  $fail$  () method is called and the test fails. Parameters

- \* **inst** the BGPSpeakerInstance instance where the expected message is searched on.
- $*$  **msg** (str) the text that is expected to be found within BGP speaker's log.
- \* **instances** (dict) a dictionary of pairs "<macro>: <BGPSpeakerInstance>" used to expand macros on the *msg* argument. Macros are expanded using the BGP speaker's specific client ID or protocol name.

### **Example**

Given *self.rs* the instance of the route server, and *self.AS1* the instance of one of its clients, the following code expands the "{AS1}" macro using the BGP speaker specific name for the instance *self.AS1* and then looks for it within the route server's log:

```
self.log_contains(self.rs, "{AS1} bad ASN", {"AS1": self.
AS1})
```
On BIRD, "{AS1}" will be expanded using the "protocol name" that BIRD uses to identify the BGP session with AS1.

Example:

```
def test_030_rs_rejects_bogon(self):
        """{}: rs rejects bogon prefix"""
       self.log_contains(self.rs,
                          "prefix is bogon - REJECTING \{ \}".format(
                              self.DATA["AS2_bogon1"]))
       self.receive_route(self.rs, self.DATA["AS2_bogon1"],
                           other_inst=self.AS2, as_path="2",
                           filtered=True)
       # AS1 should not receive the bogon prefix from the route server
       with six.assertRaisesRegex(self, AssertionError, "Routes not found
\leftrightarrow"):
            self.receive_route(self.AS1, self.DATA["AS2_bogon1"])
```
5. Edit IP version specific and BGP speaker specific classes within the test\_XXX.py files and set the prefix ID / real IP addresses mapping schema.

**class** pierky.arouteserver.tests.live\_tests.skeleton.test\_bird4.**SkeletonScenario\_BIRDIPv4**(*methodName='runTest'*) BGP speaker specific and IP version specific derived class.

This class inherits all the test functions from the base class. Here, only IP version specific attributes are set, such as the prefix IDs / real IP prefixes mapping schema.

The prefix IDs reported within the DATA dictionary must be used in the parent class' test functions to reference the real IP addresses/prefixes used in the scenario. Also the other BGP speakers' configuration templates must use these IDs. For an example plase see the "AS2.j2" file.

The SHORT\_DESCR attribute can be set with a brief description of this scenario.

Example:

```
class SkeletonScenario_BIRDIPv4(SkeletonScenario):
   # Leave this to True in order to allow nose to use this class
   # to run tests.
   _t = True
   SHORT_DESCR = "Live test, BIRD, skeleton, IPv4"
   CONFIG_BUILDER_CLASS = BIRDConfigBuilder
   RS_INSTANCE_CLASS = BIRDInstanceIPv4
   CLIENT_INSTANCE_CLASS = BIRDInstanceIPv4
   IP_VER = 4DATA = {
       "rs_IPAddress": "99.0.2.2",
       "AS1_IPAddress": "99.0.2.11",
       "AS2_IPAddress": "99.0.2.22",
```

```
"AS2_prefix1": "2.0.1.0/24",
  "AS2_bogon1": "192.168.2.0/24"
}
```
6. Edit (or add) the template files that, once rendered, will produce the configuration files for the other BGP speakers (route server clients) that are involved in the scenario (the skeleton includes two template files, AS1.  $j2$  and AS2. $j2$ ).

Example:

```
router id 192.0.2.22;
# This is the path where Python classes look for
# to search BIRD's log files.
log "/var/log/bird.log" all;
log syslog all;
debug protocols all;
protocol device { }
# Prefixes announced by this BGP speaker to the route server.
#
# The Jinja2 'data' variable refers to the class 'DATA' attribute.
#
# IP prefixes are not configured directly here, only a reference
# to their ID is given in order to maintain a single configuration
# file that can be used for both the IPv4 and the IPv6 versions
# of the scenario.
protocol static own_prefixes {
       route {{ data.AS2_prefix1 }} reject;
        route {{ data.AS2_bogon1 }} reject;
}
protocol bgp the_rs {
        local as 2;
        neighbor {{ data.rs_IPAddress }} as 999;
        import all;
        export all;
        connect delay time 1;
        connect retry time 1;
}
```
7. Run the tests using nose:

nosetests -vs ~/ars\_scenarios/myscenario

Details about the code behind the live tests can be found in the LIVETESTS\_CODEDOC section.

### **Debugging live tests scenarios**

To debug custom scenarios some utilities are provided:

• the REUSE\_INSTANCES environment variable can be set when executing nose to avoid Docker instances to be torn down at the end of a run. When this environment variable is set, BGP speaker instances are started only the first time tests are executed, then are left up and running to allow debugging. When tests are executed again, the BGP speakers' configuration is rebuilt and reloaded. **Be careful**: this mode can be used only when running tests of the same scenario, otherwise Bad Things (tm) may happen.

Example:

REUSE\_INSTANCES=1 nosetests -vs tests/live\_tests/scenarios/**global**/test\_bird4.py

• once the BGP speaker instances are up (using the REUSE\_INSTANCES environment variable seen above), they can be queried using standard Docker commands:

```
$ # list all the running Docker instances
$ docker ps
CONTAINER ID IMAGE COMMAND CREATED
                                                                     Ĺ.
→ STATUS PORTS NAMES<br>142f88379428 pierky/bird:1.6.3 "bird -c /e
               pierky/bird:1.6.3 "bird -c /etc/bird..." 18 minutes ago
˓→ Up 18 minutes 179/tcp ars_AS101
26a9ec58dcf1 pierky/bird:1.6.3 "bird -c /etc/bird..." 18 minutes ago
                                                                     ц.
˓→ Up 18 minutes 179/tcp ars_AS2
$ # run 'birdcl show route' on ars_AS101
$ docker exec -it 142f88379428 birdcl show route
```
Some utilities are provided whitin the /utils directory to ease these tasks:

```
# execute the 'show route' command on the route server BIRD Docker instance
./utils/birdcl rs show route
# print the log of the route server
./utils/run rs cat /var/log/bird.log
```
The first argument ("rs" in the examples above) is the name of the instance as set in the setup instances() method.

• the BUILD ONLY environment variable can be set to skip all the tests and only build the involved BGP speakers' configurations. Docker instances are not started in this mode.

Example:

```
BUILD_ONLY=1 nosetests -vs tests/live_tests/scenarios/global/test_bird4.py
```
# **3.8 Testing realistic scenarios**

Some *realistic* scenarios have been tested using ARouteServer by feeding it with lists of clients pulled from actual IXPs' members lists.

• Euro-IX JSON member list files exposed by the IXPs reported below have been used to automatically generate ARouteServer clients.yml file. AS-SETs and max-prefix limits from PeeringDB have been taken into account when they were not available in the Euro-IX JSON file.

List of IXPs used to run these tests:

- AMS-IX, VLAN ID 501 ("ISP")
- BCIX, VLAN ID 1 ("BCIX Peering LAN")
- BIX, VLAN ID 1 ("IPv4 Peeing LAN") and 2 ("IPv6 Peeing LAN")
- GR-IX
- INEX, VLAN ID 2 ("Peering VLAN #1")
- LONAP, VLAN ID 1 ("LONAP Peering LAN #1")
- SIX, VLAN ID 2 ("MTU 1500")
- STHIX Stockholm
- SwissIX

The files produced by the clients-from-euroix command can be found within the *tests/real/clients* directory (see it [on GitHub\)](https://github.com/pierky/arouteserver/tree/master/tests/real/clients).

• A rich ARouteServer setup has been used to build BIRD and OpenBGPD configurations, in order to enable as many features as possible: filters based on "same AS" NEXT\_HOP, invalid AS\_PATHs, transit-free ASNs, IRRDB information, and also max-prefix limits and BGP communities for blackhole filtering, selective announcement, prepending. . .

The [full description](_static/tests_real_general.html) of the configuration can be found in the *general.html* file, automatically generated from the [general.yml file.](https://github.com/pierky/arouteserver/blob/master/tests/real/general.yml)

- For each IXP, configurations for BIRD and OpenBGPD (both 6.0 and 6.2) have been finally built using ARoute-Server and loaded into an instance of their respective daemon, to verify that no errors occurred:
	- for BIRD, a Docker container has been used;
	- for OpenBGPD 6.0, a virtual server has been instantiated on [Vultr](https://www.vultr.com/) in order to have enough resources to process the configuration;
	- for OpenBGPD 6.2, only a few configurations were tested because of lack of resources on my machines :-/

Results can be found within the *tests/real/last* file [\(here on GitHub\)](https://github.com/pierky/arouteserver/blob/master/tests/real/last). They are also reported below.

```
Real configs: AMS-IX, BIRD, IPv4, build ... ok
Real configs: AMS-IX, BIRD, IPv6, build ... ok
----------------------------------------------------------------------
Ran 2 tests in 801.256s
OK
Building config for bird, IPv4: 664 seconds
Building config for bird, IPv6: 137 seconds
======================================================================
Real configs: AMS-IX, OpenBGPD 6.0, build ... ok
----------------------------------------------------------------------
Ran 1 test in 625.545s
OK
Building config for openbgpd 6.0, IPv4 & IPv6: 626 seconds
     ======================================================================
Real configs: AMS-IX, OpenBGPD 6.2, build ... ok
----------------------------------------------------------------------
Ran 1 test in 642.808s
OK
```

```
Building config for openbgpd 6.2, IPv4 & IPv6: 643 seconds
======================================================================
Real configs: AMS-IX, BIRD, IPv4, load ... ok
Real configs: AMS-IX, BIRD, IPv6, load ... ok
----------------------------------------------------------------------
Ran 2 tests in 23.333s
OK
Loading config for bird, IPv4: 5 seconds
Loading config for bird, IPv6: 3 seconds
======================================================================
Real configs: AMS-IX, OpenBGPD 6.0, load ... ok
                                                  ----------------------------------------------------------------------
Ran 1 test in 2474.119s
OK
Loading config for openbgpd 6.0, IPv4 & IPv6: 2469 seconds
======================================================================
Real configs: AMS-IX, OpenBGPD 6.2, load ... SKIP: Lack of resources
----------------------------------------------------------------------
Ran 1 test in 0.004s
OK (SKIP=1)
======================================================================
Real configs: BCIX, BIRD, IPv4, build ... ok
Real configs: BCIX, BIRD, IPv6, build ... ok
                            ----------------------------------------------------------------------
Ran 2 tests in 252.759s
OK
Building config for bird, IPv4: 206 seconds
Building config for bird, IPv6: 46 seconds
======================================================================
Real configs: BCIX, OpenBGPD 6.0, build ... ok
                        ----------------------------------------------------------------------
Ran 1 test in 195.231s
OK
Building config for openbgpd 6.0, IPv4 & IPv6: 196 seconds
======================================================================
```

```
Real configs: BCIX, OpenBGPD 6.2, build ... ok
----------------------------------------------------------------------
Ran 1 test in 192.919s
OK
Building config for openbgpd 6.2, IPv4 & IPv6: 193 seconds
======================================================================
Real configs: BCIX, BIRD, IPv4, load ... ok
Real configs: BCIX, BIRD, IPv6, load ... ok
                                 ----------------------------------------------------------------------
Ran 2 tests in 18.258s
OK
Loading config for bird, IPv4: 3 seconds
Loading config for bird, IPv6: 3 seconds
======================================================================
Real configs: BCIX, OpenBGPD 6.0, load ... ok
                                 ----------------------------------------------------------------------
Ran 1 test in 275.215s
OK
Loading config for openbgpd 6.0, IPv4 & IPv6: 271 seconds
======================================================================
Real configs: BCIX, OpenBGPD 6.2, load ... SKIP: Lack of resources
----------------------------------------------------------------------
Ran 1 test in 0.004s
OK (SKIP=1)
======================================================================
Real configs: BIX_IPv4, BIRD, IPv4, build ... ok
Real configs: BIX_IPv4, BIRD, IPv6, build ... SKIP: IPv4 only
Real configs: BIX_IPv6, BIRD, IPv4, build ... SKIP: IPv6 only
Real configs: BIX_IPv6, BIRD, IPv6, build ... ok
                             ----------------------------------------------------------------------
Ran 4 tests in 142.915s
OK (SKIP=2)
Building config for bird, IPv4: 111 seconds
======================================================================
Building config for bird, IPv6: 32 seconds
```

```
======================================================================
Real configs: BIX_IPv4, OpenBGPD 6.0, build ... ok
Real configs: BIX_IPv6, OpenBGPD 6.0, build ... ok
----------------------------------------------------------------------
Ran 2 tests in 201.500s
OK
Building config for openbgpd 6.0, IPv4 & IPv6: 103 seconds
======================================================================
Building config for openbgpd 6.0, IPv4 & IPv6: 98 seconds
======================================================================
Real configs: BIX_IPv4, OpenBGPD 6.2, build ... ok
Real configs: BIX_IPv6, OpenBGPD 6.2, build ... ok
                                             ----------------------------------------------------------------------
Ran 2 tests in 205.375s
OK
Building config for openbgpd 6.2, IPv4 & IPv6: 106 seconds
======================================================================
Building config for openbgpd 6.2, IPv4 & IPv6: 99 seconds
======================================================================
Real configs: BIX_IPv4, BIRD, IPv4, load ... ok
Real configs: BIX_IPv4, BIRD, IPv6, load ... SKIP: IPv4 only
Real configs: BIX_IPv6, BIRD, IPv4, load ... SKIP: IPv6 only
Real configs: BIX_IPv6, BIRD, IPv6, load ... ok
----------------------------------------------------------------------
Ran 4 tests in 18.206s
OK (SKIP=2)
Loading config for bird, IPv4: 3 seconds
======================================================================
Loading config for bird, IPv6: 3 seconds
======================================================================
Real configs: BIX_IPv4, OpenBGPD 6.0, load ... ok
Real configs: BIX_IPv6, OpenBGPD 6.0, load ... ok
----------------------------------------------------------------------
Ran 2 tests in 128.880s
OK
Loading config for openbgpd 6.0, IPv4 & IPv6: 59 seconds
```

```
======================================================================
Loading config for openbgpd 6.0, IPv4 & IPv6: 60 seconds
======================================================================
Real configs: BIX_IPv4, OpenBGPD 6.2, load ... SKIP: Lack of resources
Real configs: BIX_IPv6, OpenBGPD 6.2, load ... SKIP: Lack of resources
----------------------------------------------------------------------
Ran 2 tests in 0.008s
OK (SKIP=2)
======================================================================
======================================================================
Real configs: GR-IX, BIRD, IPv4, build ... ok
Real configs: GR-IX, BIRD, IPv6, build ... ok
----------------------------------------------------------------------
Ran 2 tests in 50.569s
OK
Building config for bird, IPv4: 33 seconds
Building config for bird, IPv6: 18 seconds
======================================================================
Real configs: GR-IX, OpenBGPD 6.0, build ... ok
  ----------------------------------------------------------------------
Ran 1 test in 61.728s
OK
Building config for openbgpd 6.0, IPv4 & IPv6: 62 seconds
======================================================================
Real configs: GR-IX, OpenBGPD 6.2, build ... ok
                      ----------------------------------------------------------------------
Ran 1 test in 61.141s
OK
Building config for openbgpd 6.2, IPv4 & IPv6: 61 seconds
======================================================================
Real configs: GR-IX, BIRD, IPv4, load ... ok
Real configs: GR-IX, BIRD, IPv6, load ... ok
----------------------------------------------------------------------
Ran 2 tests in 18.477s
```

```
OK
Loading config for bird, IPv4: 4 seconds
Loading config for bird, IPv6: 3 seconds
======================================================================
Real configs: GR-IX, OpenBGPD 6.0, load ... ok
----------------------------------------------------------------------
Ran 1 test in 40.555s
OK
Loading config for openbgpd 6.0, IPv4 & IPv6: 35 seconds
======================================================================
Real configs: GR-IX, OpenBGPD 6.2, load ... ok
                                                  ----------------------------------------------------------------------
Ran 1 test in 135.300s
OK
Loading config for openbgpd 6.2, IPv4 & IPv6: 120 seconds
======================================================================
Real configs: INEX, BIRD, IPv4, build ... ok
Real configs: INEX, BIRD, IPv6, build ... ok
                        ----------------------------------------------------------------------
Ran 2 tests in 55.797s
OK
Building config for bird, IPv4: 36 seconds
Building config for bird, IPv6: 20 seconds
======================================================================
Real configs: INEX, OpenBGPD 6.0, build ... ok
                        ----------------------------------------------------------------------
Ran 1 test in 73.090s
OK
Building config for openbgpd 6.0, IPv4 & IPv6: 73 seconds
======================================================================
Real configs: INEX, OpenBGPD 6.2, build ... ok
                                  ----------------------------------------------------------------------
Ran 1 test in 73.857s
OK
Building config for openbgpd 6.2, IPv4 & IPv6: 73 seconds
```
(continued from previous page) ====================================================================== Real configs: INEX, BIRD, IPv4, load ... ok Real configs: INEX, BIRD, IPv6, load ... ok ---------------------------------------------------------------------- Ran 2 tests **in** 18.180s OK Loading config **for** bird, IPv4: 3 seconds Loading config **for** bird, IPv6: 3 seconds ====================================================================== Real configs: INEX, OpenBGPD 6.0, load ... ok ---------------------------------------------------------------------- Ran 1 test **in** 44.156s OK Loading config **for** openbgpd 6.0, IPv4 & IPv6: 39 seconds ====================================================================== Real configs: INEX, OpenBGPD 6.2, load ... ok ---------------------------------------------------------------------- Ran 1 test **in** 155.570s OK Loading config **for** openbgpd 6.2, IPv4 & IPv6: 138 seconds ====================================================================== Real configs: LONAP, BIRD, IPv4, build ... ok Real configs: LONAP, BIRD, IPv6, build ... ok ---------------------------------------------------------------------- Ran 2 tests **in** 109.184s OK Building config **for** bird, IPv4: 77 seconds Building config **for** bird, IPv6: 32 seconds ====================================================================== Real configs: LONAP, OpenBGPD 6.0, build ... ok ---------------------------------------------------------------------- Ran 1 test **in** 135.533s OK Building config **for** openbgpd 6.0, IPv4 & IPv6: 136 seconds ====================================================================== Real configs: LONAP, OpenBGPD 6.2, build ... ok

```
----------------------------------------------------------------------
Ran 1 test in 137.810s
OK
Building config for openbgpd 6.2, IPv4 & IPv6: 138 seconds
======================================================================
Real configs: LONAP, BIRD, IPv4, load ... ok
Real configs: LONAP, BIRD, IPv6, load ... ok
                          ----------------------------------------------------------------------
Ran 2 tests in 18.279s
OK
Loading config for bird, IPv4: 4 seconds
Loading config for bird, IPv6: 4 seconds
======================================================================
Real configs: LONAP, OpenBGPD 6.0, load ... ok
----------------------------------------------------------------------
Ran 1 test in 86.025s
OK
Loading config for openbgpd 6.0, IPv4 & IPv6: 81 seconds
======================================================================
Real configs: LONAP, OpenBGPD 6.2, load ... SKIP: Lack of resources
----------------------------------------------------------------------
Ran 1 test in 0.005s
OK (SKIP=1)
======================================================================
Real configs: SIX, BIRD, IPv4, build ... ok
Real configs: SIX, BIRD, IPv6, build ... ok
                          ----------------------------------------------------------------------
Ran 2 tests in 244.815s
OK
Building config for bird, IPv4: 194 seconds
Building config for bird, IPv6: 51 seconds
======================================================================
Real configs: SIX, OpenBGPD 6.0, build ... ok
                        ----------------------------------------------------------------------
Ran 1 test in 226.218s
OK
```
(continued from previous page) Building config **for** openbgpd 6.0, IPv4 & IPv6: 226 seconds ====================================================================== Real configs: SIX, OpenBGPD 6.2, build ... ok ---------------------------------------------------------------------- Ran 1 test **in** 228.808s OK Building config **for** openbgpd 6.2, IPv4 & IPv6: 228 seconds ====================================================================== Real configs: SIX, BIRD, IPv4, load ... ok Real configs: SIX, BIRD, IPv6, load ... ok ---------------------------------------------------------------------- Ran 2 tests **in** 18.345s OK Loading config **for** bird, IPv4: 3 seconds Loading config **for** bird, IPv6: 4 seconds ====================================================================== Real configs: SIX, OpenBGPD 6.0, load ... ok ---------------------------------------------------------------------- Ran 1 test **in** 202.955s OK Loading config **for** openbgpd 6.0, IPv4 & IPv6: 198 seconds ====================================================================== Real configs: SIX, OpenBGPD 6.2, load ... SKIP: Lack of resources ---------------------------------------------------------------------- Ran 1 test **in** 0.004s OK (SKIP=1) ====================================================================== Real configs: STHIX, BIRD, IPv4, build ... ok Real configs: STHIX, BIRD, IPv6, build ... ok ---------------------------------------------------------------------- Ran 2 tests **in** 115.921s OK Building config **for** bird, IPv4: 86 seconds Building config **for** bird, IPv6: 30 seconds ======================================================================

```
Real configs: STHIX, OpenBGPD 6.0, build ... ok
----------------------------------------------------------------------
Ran 1 test in 126.877s
OK
Building config for openbgpd 6.0, IPv4 & IPv6: 127 seconds
======================================================================
Real configs: STHIX, OpenBGPD 6.2, build ... ok
----------------------------------------------------------------------
Ran 1 test in 127.479s
OK
Building config for openbgpd 6.2, IPv4 & IPv6: 128 seconds
======================================================================
Real configs: STHIX, BIRD, IPv4, load ... ok
Real configs: STHIX, BIRD, IPv6, load ... ok
                      ----------------------------------------------------------------------
Ran 2 tests in 18.163s
OK
Loading config for bird, IPv4: 3 seconds
Loading config for bird, IPv6: 3 seconds
======================================================================
Real configs: STHIX, OpenBGPD 6.0, load ... ok
----------------------------------------------------------------------
Ran 1 test in 87.129s
OK
Loading config for openbgpd 6.0, IPv4 & IPv6: 82 seconds
======================================================================
Real configs: STHIX, OpenBGPD 6.2, load ... SKIP: Lack of resources
                         ----------------------------------------------------------------------
Ran 1 test in 0.004s
OK (SKIP=1)
======================================================================
Real configs: SwissIX, BIRD, IPv4, build ... ok
Real configs: SwissIX, BIRD, IPv6, build ... ok
----------------------------------------------------------------------
Ran 2 tests in 195.399s
```

```
OK
Building config for bird, IPv4: 152 seconds
Building config for bird, IPv6: 43 seconds
======================================================================
Real configs: SwissIX, OpenBGPD 6.0, build ... ok
----------------------------------------------------------------------
Ran 1 test in 177.015s
OK
Building config for openbgpd 6.0, IPv4 & IPv6: 177 seconds
======================================================================
Real configs: SwissIX, OpenBGPD 6.2, build ... ok
----------------------------------------------------------------------
Ran 1 test in 179.282s
OK
Building config for openbgpd 6.2, IPv4 & IPv6: 179 seconds
======================================================================
Real configs: SwissIX, BIRD, IPv4, load ... ok
Real configs: SwissIX, BIRD, IPv6, load ... ok
                      ----------------------------------------------------------------------
Ran 2 tests in 18.255s
OK
Loading config for bird, IPv4: 3 seconds
Loading config for bird, IPv6: 3 seconds
======================================================================
Real configs: SwissIX, OpenBGPD 6.0, load ... ok
                          ----------------------------------------------------------------------
Ran 1 test in 189.827s
OK
Loading config for openbgpd 6.0, IPv4 & IPv6: 185 seconds
======================================================================
Real configs: SwissIX, OpenBGPD 6.2, load ... SKIP: Lack of resources
                          ----------------------------------------------------------------------
Ran 1 test in 0.004s
OK (SKIP=1)
======================================================================
```
# **3.9 Future work**

## **3.9.1 Short term**

- RTT-based communities: extend support to add NO\_EXPORT / NO\_ADVERTISE
- Informative community with the measured RTT of the announcing peer
- New feature: CLI option to build configs based on templates/groups only and avoid client specific settings

# **3.9.2 Mid term**

- OpenBGPD: consider dropping the use of macros for ASN and prefix lists
- New feature: group clients by AFI/ASN (OpenBGPD only)
- Split configuration in multiple files
- Doc: better documentation
- Doc: contributing section
- Doc: schema of data that can be used within J2 templates

# **3.9.3 Long term**

- New feature: path-hiding mitigation technique on OpenBGPD
- New feature: routing policies based on RPSL import-via/export-via
- New feature: other BGP speakers support (GoBGP, ...)
- New feature: balance clients among *n* different configurations (for multiple processes see [Scaling BIRD Route](https://ripe73.ripe.net/presentations/115-e-bru-20161026-RIPE73-scaling-bird-routeservers-final.pdf)[servers\)](https://ripe73.ripe.net/presentations/115-e-bru-20161026-RIPE73-scaling-bird-routeservers-final.pdf)

# **3.10 Contributing**

CODEDOC\_enrichers LIVETESTS\_CODEDOC

# **3.11 Change log**

Note: Upgrade notes: after upgrading, run the arouteserver setup-templates command to sync the local templates with those distributed with the new version. More details on the [Upgrading](https://arouteserver.readthedocs.io/en/latest/INSTALLATION.html#upgrading) section of the documentation.

# **3.11.1 v0.18.0**

• New: add support for BIRD 1.6.4 and OpenBGPD/OpenBSD 6.3.

This release **breaks backward compatibility** (OpenBGPD configs only): the default target version used to build OpenBGPD configurations (when the --target-version argument is not given) is now 6.2; previously it was 6.0. Use the  $-$ target-version 6.0 command line argument to build 6.0 compatible configurations.

• Improvement: transit-free ASNs filters are applied also to sessions toward transit-free peers.

Related: [issue #21 on GitHub.](https://github.com/pierky/arouteserver/issues/21)

- Fix (minor): better handling of user answers in configure and setup commands.
- Fix: clients-from-peeringdb, list of IXPs retrieved from PeeringDB and no longer from IXFDB.

# **3.11.2 v0.17.3**

• Fix: clients-from-euroix command, use the configured cache directory.

# **3.11.3 v0.17.2**

• Fix: configure command, omit extended communities for OpenBGPD configurations.

This is to avoid the need of using the  $-\text{-}i$ gnore-issues extended\_communities command line argument.

• Improvement: environment variables expansion when YAML configuration files are read.

# **3.11.4 v0.17.1**

• Fix: minor installation issues.

# **3.11.5 v0.17.0**

• New feature: allow to set the source of IRR objects.

AS-SETs can be prepended with an optional source: RIPE::AS-FOO, RIPE::AS64496:AS-FOO.

• New feature: support for RPKI-based Origin Validation added to OpenBGPD configurations.

RPKI ROAs must be loaded from a RIPE RPKI Validator cache file (local or via HTTP). Mostly inspired by Job Snijders' tool <https://github.com/job/rtrsub>

• Improvement: RPKI ROAs can be loaded from a local file too.

The file must be in RIPE RPKI Validator cache format.

• Fix (minor): remove internal communities before accepting blackhole routes tagged with a custom blackhole community.

This bug did not affect routes tagged with the BLACKHOLE community; anyway, the internal communities were scrubbed before routes were announced to clients.

## **3.11.6 v0.16.2**

• Fix: avoid empty lists of prefixes when a client's white\_list\_pref contains only prefixes for an IP version different from the current one.

## **3.11.7 v0.16.1**

• Fix: handle the new version of the JSON schema built by [arin-whois-bulk-parser.](https://github.com/NLNOG/arin-whois-bulk-parser)

## **3.11.8 v0.16.0**

• Improvement: OpenBGPD, more flexibility for inbound communities values.

This allows to use inbound 'peer\_as' communities which overlap with other inbound communities whose last *part* is a private ASN.

• New feature: use ARIN Whois database dump to authorize routes.

This feature allows to accept those routes whose origin ASN is authorized by a client AS-SET, whose prefix has not a corresponding route object but is covered by an ARIN Whois record for the same origin ASN.

• Improvement: extend the use of *RPKI ROAs as route objects* and *ARIN Whois database dump* to tag\_as\_setonly mode.

Before of this, the *RPKI ROAs as route objects* and *ARIN Whois DB dump* features were used only when origin AS and prefix enforcing was set. Starting with this release they are used even when enforcing is not configured and only the tag as set mode is used.

# **3.11.9 v0.15.0**

- New feature: configure and show\_config *support* commands.
	- configure: it can be used to quickly generate a route server policy definition file (general.yml) on the basis of best practices and suggestions.
	- show\_config: to display current configuration settings and also options that have been left to their default values.
- New feature: ixf-member-export command, to build [IX-F Member Export JSON files](https://ml.ix-f.net/) from the list of clients.
- Improvement: cache expiry time values can be set for each external resource type: PeeringDB info, IRR data, . . .

# **3.11.10 v0.14.1**

• Fix: BIRD, "Unknown instruction 8574 in same  $(\sim)$ " error when reloading IPv6 configurations.

A [missing case](http://bird.network.cz/pipermail/bird-users/2017-January/010880.html) for the !~ operator triggers this bug when neighbors are established and trying to reload bird6 configuration.

Related: [issue #20 on GitHub.](https://github.com/pierky/arouteserver/issues/20)

## **3.11.11 v0.14.0**

This release breaks backward compatibility (OpenBGPD configs only): for OpenBGPD configurations, starting with this release the Site of Origin Extended BGP communities in the range  $65535$ : \* (soo 65535: \*) are reserved for internal reasons.

• New feature: use RPKI ROAs as if they were route objects.

This feature allows to accept those routes whose origin ASN is authorized by a client AS-SET, whose prefix is not but it is covered by a RPKI ROA for the same origin ASN.

Related: [issue #19 on GitHub.](https://github.com/pierky/arouteserver/issues/19)

• New feature: automatic checking for new releases.

This can be disabled by setting check\_new\_release to False in arouteserver.yml.

- Improvement: routes accepted solely because of a white\_list\_route entry are now tagged with the route\_validated\_via\_white\_list BGP community.
- Fix: on OpenBGPD configurations, in case of duplicate definition of a client's AS-SETs, duplicate BGP informational communities were added after the IRR validation process.

## **3.11.12 v0.13.0**

• New feature: an option to set RFC1997 well-known communities (NO\_EXPORT/NO\_ADVERTISE) handling policy: pass-through or strict RFC1997 behaviour.

This breaks backward compatibility: previously, NO\_EXPORT/NO\_ADVERTISE communities were treated accordingly to the default implementation of the BGP speaker daemon (BIRD, OpenBGPD). Now, ARoute-Server's default setting is to treat routes tagged with those communities transparently, that is to announce them to other clients and to pass-through the original RFC1997 communities.

• Improvement: when using PeeringDB records to configure the max-prefix limits, a margin is took into account to accomodate networks that fill the PeeringDB records with their exact route announcement count.

This breaks backward compatibility: if using max-prefix from PeeringDB, current limits will be raised by the default increment values (+100, +15%): this behaviour can be reverted to the pre-v0.13.0 situation by explicitly setting the max\_prefix.peering\_db.increment configuration section to 0/0.

Related: [issue #12 on GitHub.](https://github.com/pierky/arouteserver/issues/12)

• New feature: client-level white lists for IRRdb-based filters.

This allows to manually enter routes that must always be accepted by IRRdb-level checks and prefixes and ASNs that must be treated as if they were included within client's AS-SETs.

Related: [issue #16 on GitHub.](https://github.com/pierky/arouteserver/issues/16)

## **3.11.13 v0.12.3**

• Improvement: always take the AS\*n\* macro into account when building IRRdb-based filters.

Related: [issue #15 on GitHub.](https://github.com/pierky/arouteserver/issues/15)

### **3.11.14 v0.12.2**

• Fix: an issue on OpenBGPD builder class was preventing features offered via large BGP communities only from being actually implemented into the final configuration.

Related: [issue #11 on GitHub.](https://github.com/pierky/arouteserver/issues/11)

## **3.11.15 v0.12.1**

• Fix an issue that was impacting templates upgrading under certain circumstances.

Related: [issue #10 on GitHub.](https://github.com/pierky/arouteserver/issues/10)

### **3.11.16 v0.12.0**

- OpenBGPD 6.2 support.
- New feature: [Graceful BGP session shutdown](https://tools.ietf.org/html/draft-ietf-grow-bgp-gshut-11) support, to honor GRACEFUL\_SHUTDOWN communities received from clients and also to perform graceful shutdown of the route server itself (--perform-graceful-shutdown [command line argument\)](https://arouteserver.readthedocs.io/en/latest/USAGE.html#perform-graceful-shutdown).

### **3.11.17 v0.11.0**

- Python 3.4 support.
- Improvement: GT registry removed from the sources used to gather info from IRRDB.

Related: [PR #8 on GitHub.](https://github.com/pierky/arouteserver/pull/8)

• Improvement: multiple AS-SETs used for the same client are now grouped together and queried at one time. This allows to leverage bgpq3's ability and speed to aggregate results in order to have smaller configuration files.

## **3.11.18 v0.10.0**

• New feature: when IRRDB-based filters are enabled and no AS-SETs are configured for a client, if the  $cf \sigma$ . filtering.irrdb.peering\_db option is set ARouteServer tries to fetch their values from the client's ASN record on PeeringDB.

Related: [issue #7 on GitHub.](https://github.com/pierky/arouteserver/issues/7)

- Improvement: config building process performances,
	- reduced memory consumption by moving IRRDB information from memory to temporary files;
	- responses for empty/missing resources are also cached;
	- fix a wrong behaviour that led to multiple PeeringDB requests for the same ASN.
- Improvement: clients-from-euroix command, the new --merge-from-peeringdb option can be used to integrate missing information into the output clients list by fetching AS-SETs and max-prefix limit from PeeringDB.

### **3.11.19 v0.9.3**

• Fix: OpenBGPD, an issue was causing values > 65535 to be used in standard BGP communities matching.

### **3.11.20 v0.9.2**

- Fix: remove quotes from clients description.
- Fix: OpenBGPD, syntax error for prefix lists with 'range X X' format.
- Fix: clients-from-euroix command, members with multiple vlan objects with the same vlan\_id were not properly listed in the output, only the first object was used.

# **3.11.21 v0.9.1**

• Improvement: BIRD, new default debug options (states, routes, filters, interfaces, events, was all).

If needed, they can be overwritten using the header [custom .local file.](https://arouteserver.readthedocs.io/en/latest/CONFIG.html#site-specific-custom-config)

- Fix: *enrichers* errors handling reported a generic message with no further details.
- Fix: HTTP 404 error handling for "Entity not found" error from PeeringDB.
- Fix: OpenBGPD, large prefix lists were causing a "string too long" error.
- Fix: OpenBGPD, clients descriptions longer than 31 characters were not properly truncated.

## **3.11.22 v0.9.0**

- New feature: RTT-based communities to control propagation of routes on the basis of peers round trip time.
- Improvement: in conjunction with the "tag" reject policy, the rejected\_route\_announced\_by BGP community can be used to track the ASN of the client that announced an invalid route to the server.
- Fix: when the "tag" reject policy is used, verify that the reject\_cause BGP community is also set.

## **3.11.23 v0.8.1**

• Fix: default user configuration path not working.

## **3.11.24 v0.8.0**

- New feature: [reject policy](https://arouteserver.readthedocs.io/en/latest/CONFIG.html#reject-policy) configuration option, to control how invalid routes must be treated: immediately discarded or kept for troubleshooting purposes, analysis or statistic reporting.
- New tool: [invalid routes reporter.](https://arouteserver.readthedocs.io/en/latest/TOOLS.html)
- Fix: the following networks have been removed from the bogons.yml file: 193.239.116.0/22, 80.249.208.0/21, 164.138.24.80/29.

# **3.11.25 v0.7.0**

- New feature: [custom BGP communities](https://arouteserver.readthedocs.io/en/latest/CONFIG.html#custom-bgp-communities) can be configured on a client-by-client basis to tag routes entering the route server (for example, for informative purposes).
- Fix: validation of BGP communities configuration for OpenBGPD.

Error is given if a peer-AS-specific BGP community overlaps with another community, even if the last part of the latter is a private/reserved ASN.
• Improvement: the custom ! include <filepath> statement can be used now in YAML configuration files to include other files.

More details [here.](https://arouteserver.readthedocs.io/en/latest/CONFIG.html#yaml-files-inclusion)

• Improvement: IRRDB-based filters can be configured to allow more specific prefixes (allow longer prefixes option).

#### **3.11.26 v0.6.0**

- OpenBGPD 6.1 support: enable large BGP communities support.
- Improvement: the clients-from-peeringdb command now uses the [IX-F database](http://www.ix-f.net/ixp-database.html) to show a list of IXP and their PeeringDB ID.
- Improvement: enable NEXT\_HOP rewriting for IPv6 blackhole filtering requests on OpenBGPD after [OpenBSD 6.1 fixup.](https://github.com/openbsd/src/commit/f1385c8f4f9b9e193ff65d9f2039862d3e230a45)

Related: [issue #3.](https://github.com/pierky/arouteserver/issues/3)

- Improvement: BIRD, client-level [.local file.](https://arouteserver.readthedocs.io/en/latest/CONFIG.html#site-specific-custom-config)
- Improvement: next-hop checks, the authorized\_addresses option allows to authorize IP addresses of non-client routers for NEXT\_HOP attribute of routes received from a client.

#### **3.11.27 v0.5.0**

- Fix: avoid the use of standard communities in the range 65535:x.
- Improvement: option to set max-prefix restart timer for OpenBGPD.
- Deleted feature: tagging of routes a' la RPKI-Light has been removed.
	- The reject\_invalid flag, that previously was on general scope only, now can be set on a client-byclient basis.
	- The roa\_valid, roa\_invalid, and roa\_unknown communities no longer exist.

Related: [issue #4 on GitHub](https://github.com/pierky/arouteserver/issues/4)

#### This breaks backward compatibility.

- New feature: [BIRD hooks](https://arouteserver.readthedocs.io/en/latest/CONFIG.html#bird-hooks) to add site-specific custom implementations.
- Improvement: [BIRD local files.](https://arouteserver.readthedocs.io/en/latest/CONFIG.html#site-specific-custom-config)

This breaks backward compatibility: previously, \*.local, \*.local4 and \*.local6 files that were found in the same directory where the BIRD configuration was stored were automatically included. Now, only the header([4|6]).local and footer([4|6]).local files are included, depending on the values passed to the --use-local-files command line argument.

• Improvement: setup command and program's configuration file.

The default path of the cache directory (*cache dir* option) has changed: it was /var/lib/arouteserver and now it is cache, that is a directory which is relative to the *cfg\_dir* option (by default, the directory where the program's configuration file is stored).

#### **3.11.28 v0.4.0**

- OpenBGPD support (some [limitations](https://arouteserver.readthedocs.io/en/latest/CONFIG.html#caveats-and-limitations) apply).
- Add MD5 password support on clients configuration.
- The build command used to generate route server configurations has been removed in favor of BGP-speakerspecific sub-commands: bird and openbgpd.

#### **3.11.29 v0.3.0**

- New --test-only flag for builder commands.
- New --clients-from-euroix [command](https://arouteserver.readthedocs.io/en/latest/USAGE.html#create-clients-yml-file-from-euro-ix-member-list-json-file) to build the clients. yml file on the basis of records from an [Euro-IX member list JSON file.](https://github.com/euro-ix/json-schemas)

This also allows the [integration](https://arouteserver.readthedocs.io/en/latest/USAGE.html#ixp-manager-integration) with [IXP-Manager.](https://github.com/inex/IXP-Manager)

- New BGP communities: add NO\_EXPORT and/or NO\_ADVERTISE to any client or to specific peers.
- New option (set by default) to automatically add the NO\_EXPORT community to blackhole filtering announcements.

#### **3.11.30 v0.2.0**

- setup-templates command to just sync local templates with those distributed within a new release.
- Multithreading support for tasks that acquire data from external sources (IRRDB info, PeeringDB max-prefix).

Can be set using the threads option in the arouteserver. yml configuration file.

- New template-context command, useful to dump the list of context variables and data that can be used inside a template.
- New empty AS-SETs handling: if an AS-SET is empty, no errors are given but only a warning is logged and the configuration building process goes on.

Any client with IRRDB enforcing enabled and whose AS-SET is empty will have its routes rejected by the route server.

#### **3.11.31 v0.1.2**

• Fix local files usage among IPv4/IPv6 processes.

Before of this release, only *.local* files were included into the route server configuration, for both the IPv4 and IPv6 configurations. After this, *.local* files continue to be used for both the address families but *.local4* and *.local6* files can also be used to include IP version specific options, depending on the IP version used to build the configuration. Details [here.](https://arouteserver.readthedocs.io/en/latest/CONFIG.html#site-specific-custom-configuration-files)

To upgrade:

```
# pull from GitHub master branch or use pip:
pip install --upgrade arouteserver
# install the new template files into local system
arouteserver setup
```
#### **3.11.32 v0.1.1**

• Add local static files into the route server's configuration.

#### **3.11.33 v0.1.0**

• First beta version.

#### **3.11.34 v0.1.0a11**

- The filtering.rpsl section of general and clients configuration files has been renamed into filtering. irrdb.
- The command line argument --template-dir has been renamed into --templates-dir.
- New options in the program's configuration file: bgpq3\_host and bgpq3\_sources, used to set bgpq3 -h and -S arguments when gathering info from IRRDBs.

#### **3.11.35 v0.1.0a10**

• New command to build textual representations of configurations: html.

#### **3.11.36 v0.1.0a9**

• New command to initialize a custom live test scenario: init-scenario.

#### **3.11.37 v0.1.0a8**

- New feature: selective path prepending via BGP communities.
- The control\_communities general option has been removed: it was redundant.

#### **3.11.38 v0.1.0a7**

- Improved communities configuration and handling.
- Fix issue on standard communities matching against 32-bit ASNs.
- Fix issue on IPv6 prefix validation.

#### **3.11.39 v0.1.0a6**

• New feature: RPKI-based filtering/tagging.

#### **3.11.40 v0.1.0a5**

- New feature: transit-free ASNs filtering.
- Program command line: subcommands + clients-from-peeringdb.
- More logging and some warning.

#### **3.11.41 v0.1.0a4**

- Fix issue with GTSM default value.
- Add default route to bogons.
- Better as-sets handling and cache handling.
- Config syntax change: clients 'as' -> 'asn'.
- AS-SETs at AS-level.
- Live tests: path hiding mitigation scenario.
- Improvements in templates.

#### **3.11.42 v0.1.0a3**

• Fix some cache issues.

#### **3.11.43 v0.1.0a2**

- Packaging.
- System setup via arouteserver --setup.

#### **3.11.44 v0.1.0a1**

First push on GitHub.

### Presentations

- RIPE74, 10 May 2017, Connect Working Group: [video](https://ripe74.ripe.net/archives/video/87/) (9:53), [slides](https://ripe74.ripe.net/presentations/22-RIPE74-ARouteServer.pdf) (PDF)
- Salottino MIX, 30 May 2017: [slides](https://www.slideshare.net/PierCarloChiodi/salottino-mix-2017-arouteserver-ixp-automation-made-easy)

Mentions / endorsements:

• Job Snijders, LINX99, 20 November 2017: [slides](http://instituut.net/~job/LINX99_route_servers.pdf)

## Who is using ARouteServer?

- [IX-Denver,](http://ix-denver.org/) BIRD.
- [PIT-IX,](https://pit-ix.net/) BIRD.
- [YYCIX,](https://yycix.ca) OpenBGPD.

Are you using it? Do you want to be listed here? [Drop me a message!](https://pierky.com/#contactme)

### **Status**

Beta testing, looking for testers and reviewers.

Anyone who wants to share his/her point of view, to review the output configurations or to test them is more than welcome!

## Bug? Issues? Support requests?

But also suggestions? New ideas?

Please create an [issue on GitHub](https://github.com/pierky/arouteserver/issues) or [drop me a message.](https://pierky.com/#contactme)

A Slack channel is also available on the [network.toCode\(\)](https://networktocode.herokuapp.com/) community: arouteserver.

Author

Pier Carlo Chiodi - <https://pierky.com> Blog: <https://blog.pierky.com> Twitter: [@pierky](https://twitter.com/pierky)

### Index

### H

HOOKS (pierky.arouteserver.builder.BIRDConfigBuilder attribute), [23](#page-26-0)

### L

LOCAL\_FILES\_IDS (pierky.arouteserver.builder.BIRDConfigBuilder attribute), [22](#page-25-0) LOCAL\_FILES\_IDS (pierky.arouteserver.builder.OpenBGPDConfigBuilder attribute), [22](#page-25-0)